# **Pay Per Use (PPU) User's Guide for versions B.06.x**

**Fifth Edition**

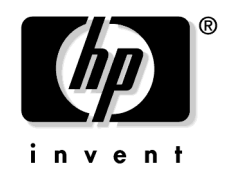

**Manufacturing Part Number: T2351-90031 March 2004**

United States

© Copyright 2003-2004 Hewlett-Packard Development Company, L.P.

Download from Www.Somanuals.com. All Manuals Search And Download.

## **Legal Notices**

The information in this document is subject to change without notice.

*Hewlett-Packard makes no warranty of any kind with regard to this manual, including, but not limited to, the implied warranties of merchantability and fitness for a particular purpose.* Hewlett-Packard shall not be held liable for errors contained herein or direct, indirect, special, incidental or consequential damages in connection with the furnishing, performance, or use of this material.

#### **Warranty**

A copy of the specific warranty terms applicable to your Hewlett-Packard product and replacement parts can be obtained from your local Sales and Service Office.

#### **Restricted Rights Legend**

Use, duplication or disclosure by the U.S. Government is subject to restrictions as set forth in subparagraph (c) (1) (ii) of the Rights in Technical Data and Computer Software clause at DFARS 252.227-7013 for DOD agencies, and subparagraphs  $(c)$  (1) and  $(c)$  (2) of the Commercial Computer Software Restricted Rights clause at FAR 52.227-19 for other agencies.

HEWLETT-PACKARD COMPANY 3000 Hanover Street Palo Alto, California 94304 U.S.A.

Use of this manual and supplied CDs is restricted to this product only. Additional copies of the programs may be made for security and back-up purposes only. Resale of the programs, in their present form or with alterations, is expressly prohibited.

#### **Copyright Notices**

Copyright 2003-2004 Hewlett-Packard Development Company, L.P. All rights reserved. Reproduction, adaptation, or translation of this document without prior written permission is prohibited, except as allowed under the copyright laws.

PPU software is a product of the Hewlett-Packard Development Company, L.P. and is protected by copyright.

Copyright  $\odot$  1979, 1980, 1983, 1985-93 Regents of the University of California. This software is based in part on the Fourth Berkeley Software Distribution under license from the Regents of the University of California.

Copyright © 1988 Carnegie Mellon University

Copyright 1990-1995 Cornell University

Copyright © 1986 Digital Equipment Corporation.

Copyright  $\odot$  1997 Isogon Corporation

Copyright  $\odot$  1985, 1986, 1988 Massachusetts Institute of Technology.

Copyright  $\odot$  1991-1997 Mentat, Inc.

Copyright 1996 Morning Star Technologies, Inc.

Copyright  $\odot$  1990 Motorola, Inc.

Copyright © 1980, 1984, 1986 Novell, Inc.

Copyright 1989-1993 The Open Software Foundation, Inc.

Copyright  $\odot$  1996 Progressive Systems, Inc.

Copyright  $©$  1989-1991 The University of Maryland

Copyright  $\odot$  1986-1992 Sun Microsystems, Inc.

#### **Trademark Notices**

 $UNIX<sup>®</sup>$  is a registered trademark in the United States and other countries, licensed exclusively through The Open Group.

## **Publication History**

The manual publication date and part number indicate its current edition. The publication date will change when a new edition is released. The manual part number will change when extensive changes are made.

To ensure that you receive the new editions, you should subscribe to the appropriate product support service. Contact your HP sales representative for details.

- First Edition: June 2003, 5187-2706, (PPU version B.06.00 on HP-UX 11i v1) Available on June 2003 HP-UX 11i v1 Instant Information CD
- Second Edition: September 2003, T2351-90001, (PPU version B.06.01 on HP-UX 11i v1 and 11i v2) Available on September 2003 HP-UX 11i v1 Instant Information CD
- Third Edition: September 2003, T2351-90011, (PPU version  $B.06.02$  on HP-UX 11 $\sigma$  v1 and 11 $\sigma$  v2) Available on September 2003 HP-UX 11i v2 Instant Information CD
- Fourth Edition: December 2003, T2351-90021, (PPU versions B.06.03 on HP-UX 11i v1) Available on web, print, and December 2003 HP-UX 11i v1 Instant Information CD
- Fifth Edition: March 2004, T2351-90031, (PPU version B.06.04 on HP-UX 11i v2) Available on web, print, and March 2004 HP-UX 11i v2 Instant Information CD

#### **IMPORTANT** New information may have been developed after the time of this printing. For the most current information, visit the following HP documentation web site (search for "PPU user's guide"):

**docs.hp.com**

## **Conventions in this Guide**

This guide uses these typographic conventions:

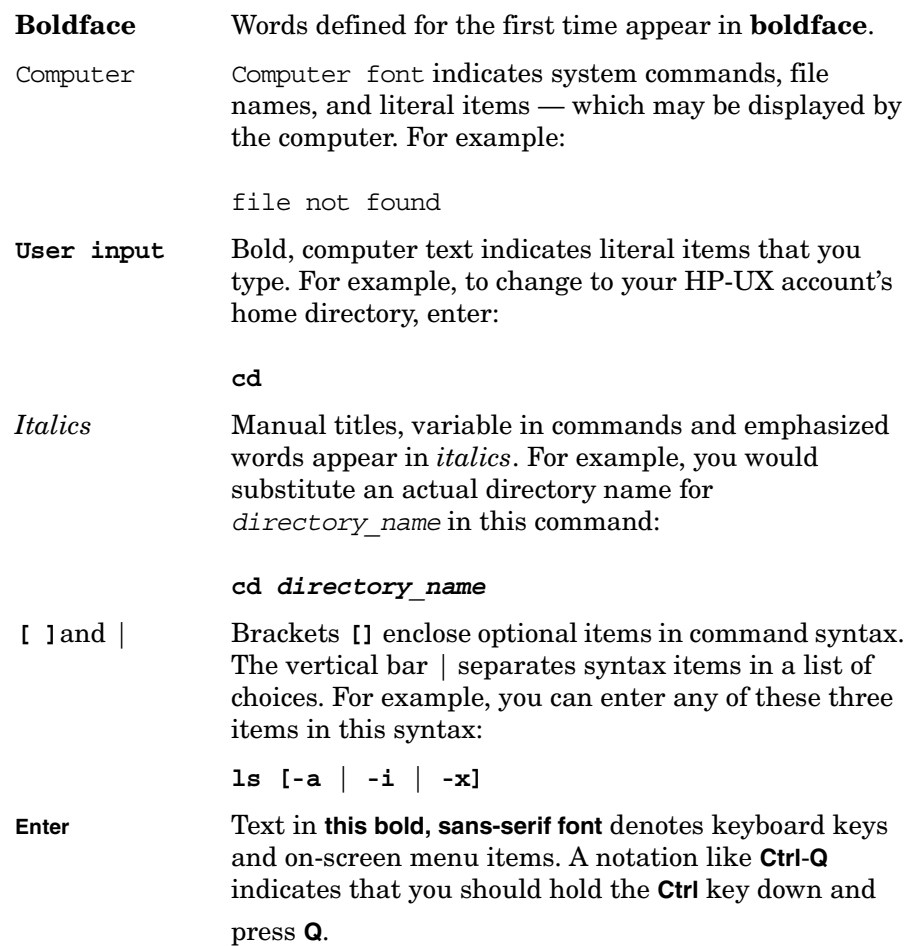

## **Contents**

#### **[1. About this guide](#page-8-0)**

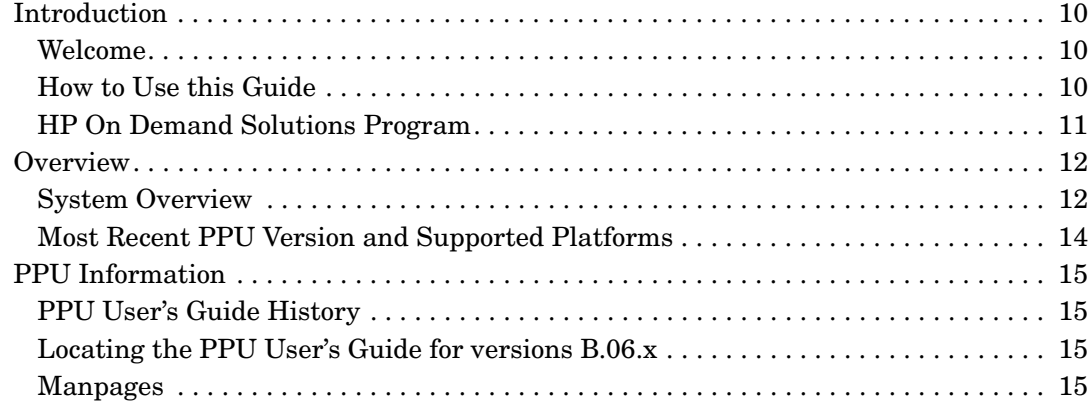

#### **[2. Understanding PPU Requirements](#page-16-0)**

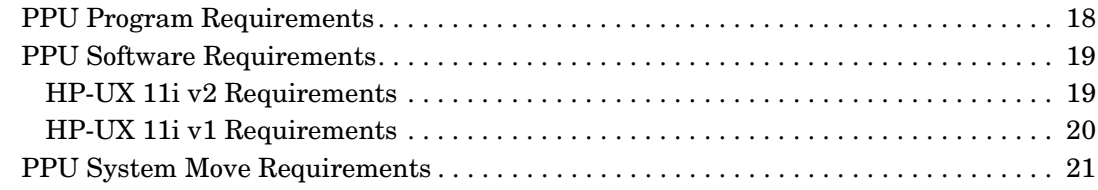

#### **[3. Installing and Configuring PPU Software](#page-22-0)**

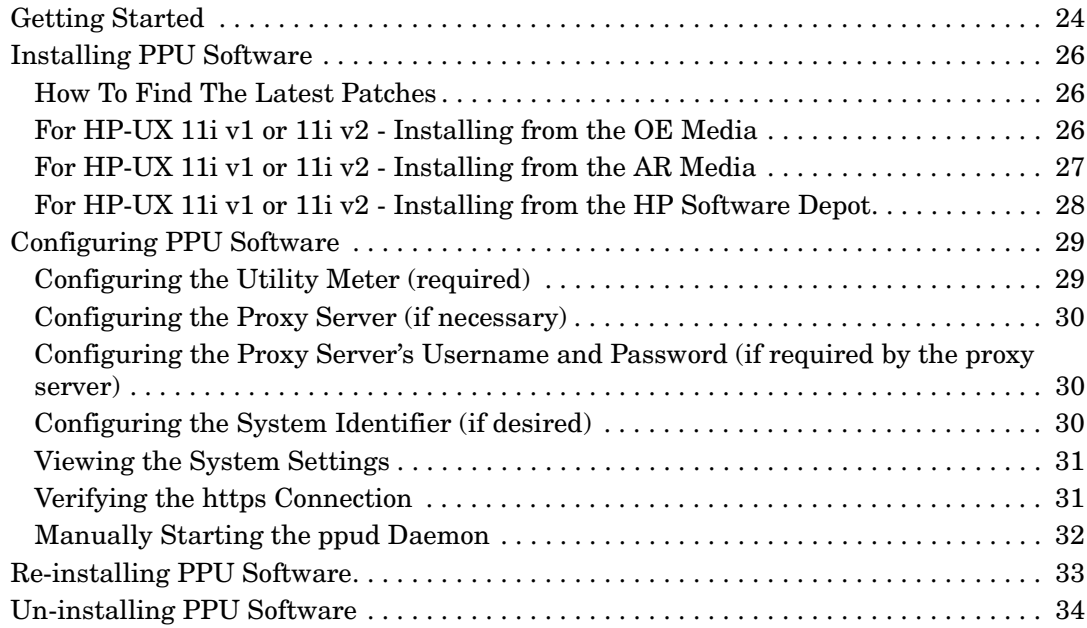

## **Contents**

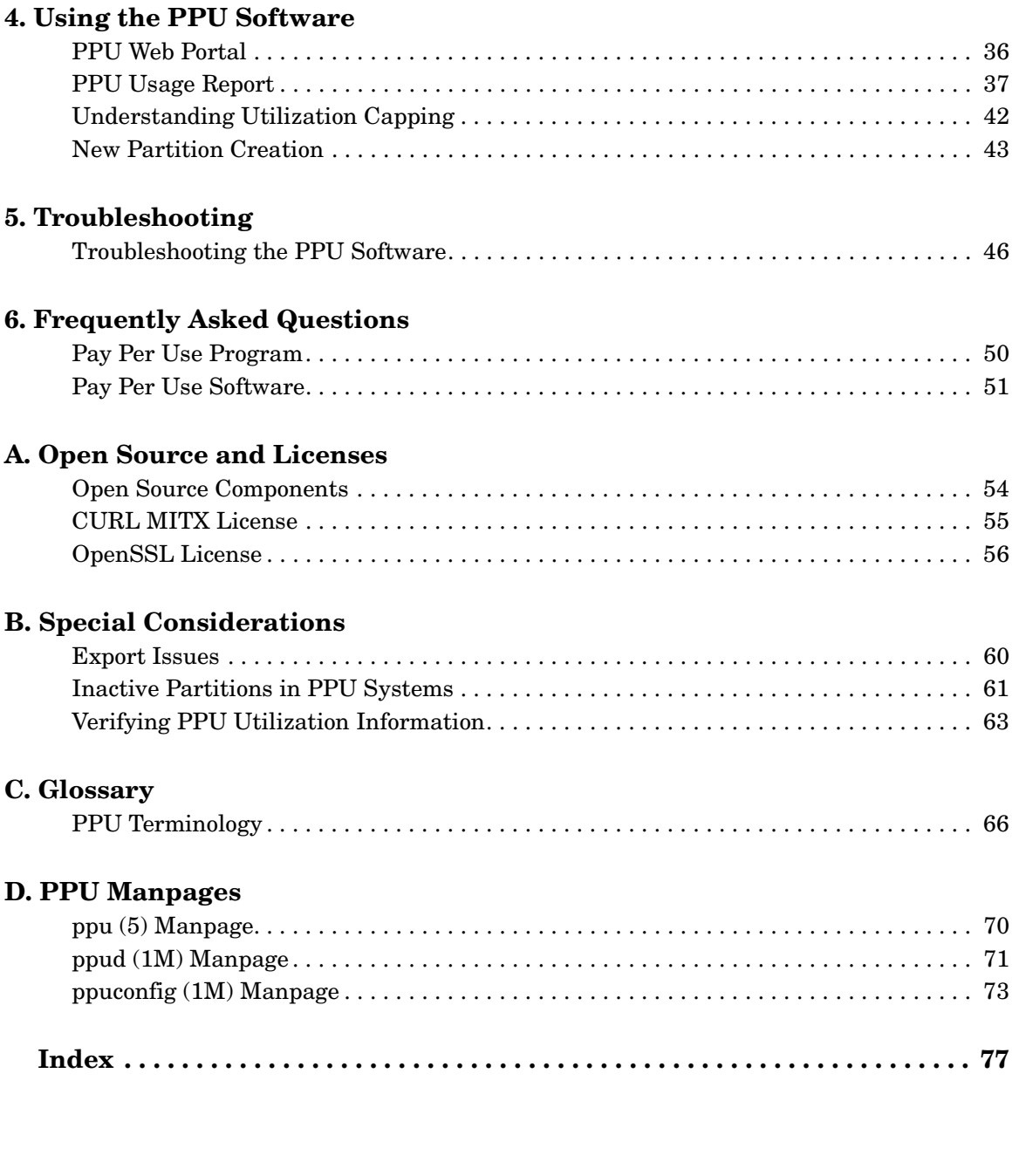

# **1 About this guide**

<span id="page-8-0"></span>This chapter covers the following topics:

- • ["Introduction" on page 10](#page-9-3)
- • ["Overview" on page 12](#page-11-2)
- • ["PPU Information" on page 15](#page-14-4)

For more in-depth information, see the manpage *ppu* (5).

## <span id="page-9-3"></span><span id="page-9-0"></span>**Introduction**

#### <span id="page-9-1"></span>**Welcome**

Welcome to the *Pay Per Use (PPU) User's Guide for versions B.06.x.* HP's pay per use (PPU) B.06.x software product provides you cost savings by charging for only the percent utilization of the processors in your HP enterprise server. As your computing demands vary, you are charged according to the processor usage. The PPU software product is a part of the HP On Demand Solutions (ODS) program.

**NOTE** PPU versions B.06.00, B.06.01, B.06.02, B.06.03, and B.06.04 are encompassed in references to "versions B.06.x" in this document.

> This user's guide provides you with the most recent information on using the PPU versions B.06.x software.

## <span id="page-9-2"></span>**How to Use this Guide**

- *Chapter 1, About this Guide* provides an introduction to the guide, an overview of the PPU system, and locating PPU documentation.
- *Chapter 2, Understanding PPU Requirements* describes PPU: program, software, and system move requirements.
- *Chapter 3, Installing and Configuring PPU Software* contains a *Getting Started* section to help you verify your PPU system is correctly installed and configured, and corrective actions to take if it is not. This chapter also has instructions on how to install, configure, un-install, or re-install the PPU software.
- *Chapter 4, Using the PPU Software* explains the PPU web portal, PPU usage reports, utilization capping, and what to do when creating a new partition.
- *Chapter 5, Troubleshooting* gives you a step by step procedure to resolve problems with the PPU software.
- *Chapter 6, Frequently Asked Questions* contains questions and answers to common PPU software topics.

<span id="page-10-0"></span>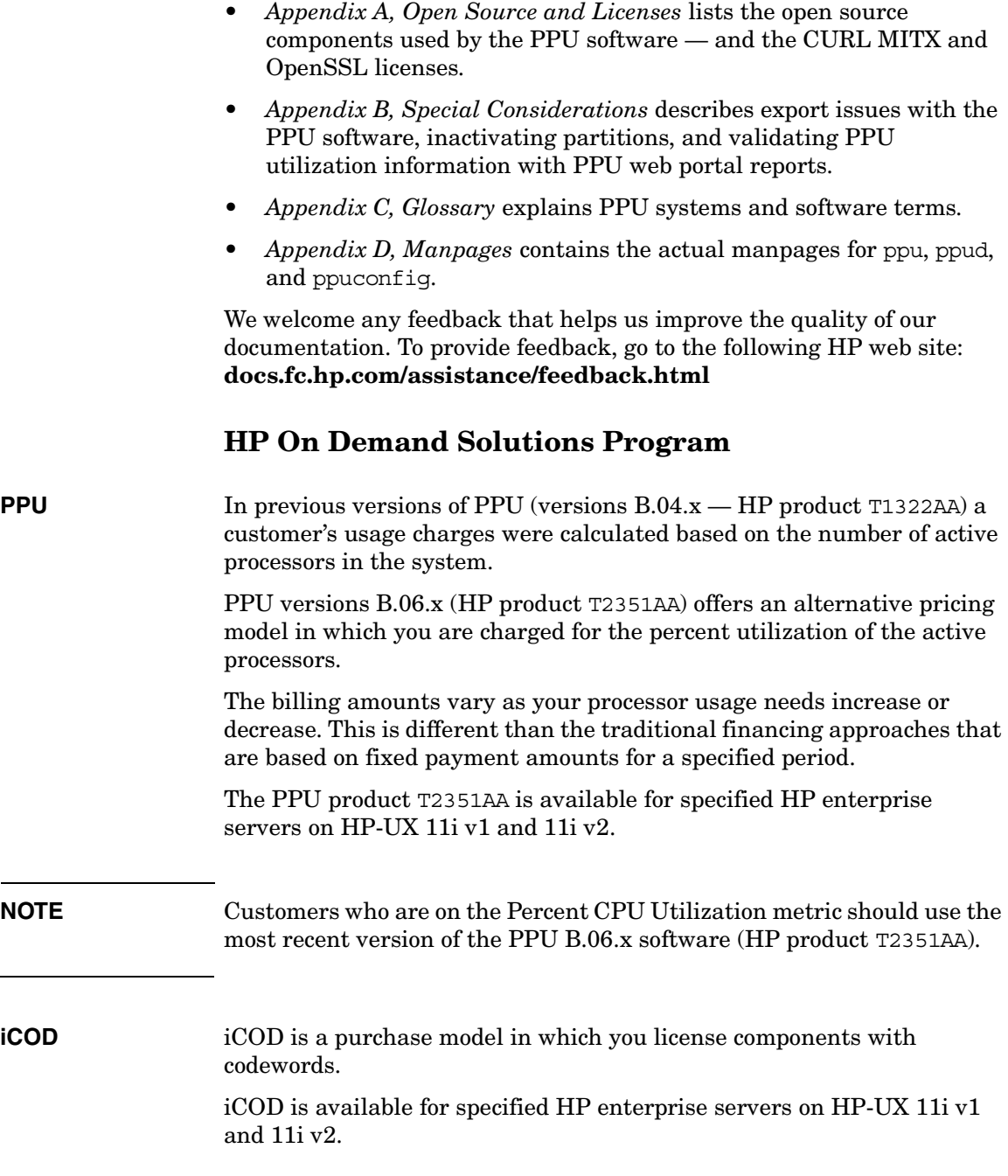

## <span id="page-11-2"></span><span id="page-11-0"></span>**Overview**

### <span id="page-11-1"></span>**System Overview**

PPU versions B.06.x consists of the following components:

- 1. PPU system (https client)
- 2. Utility meter
- 3. Usage database

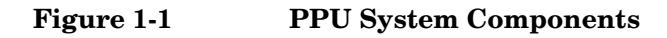

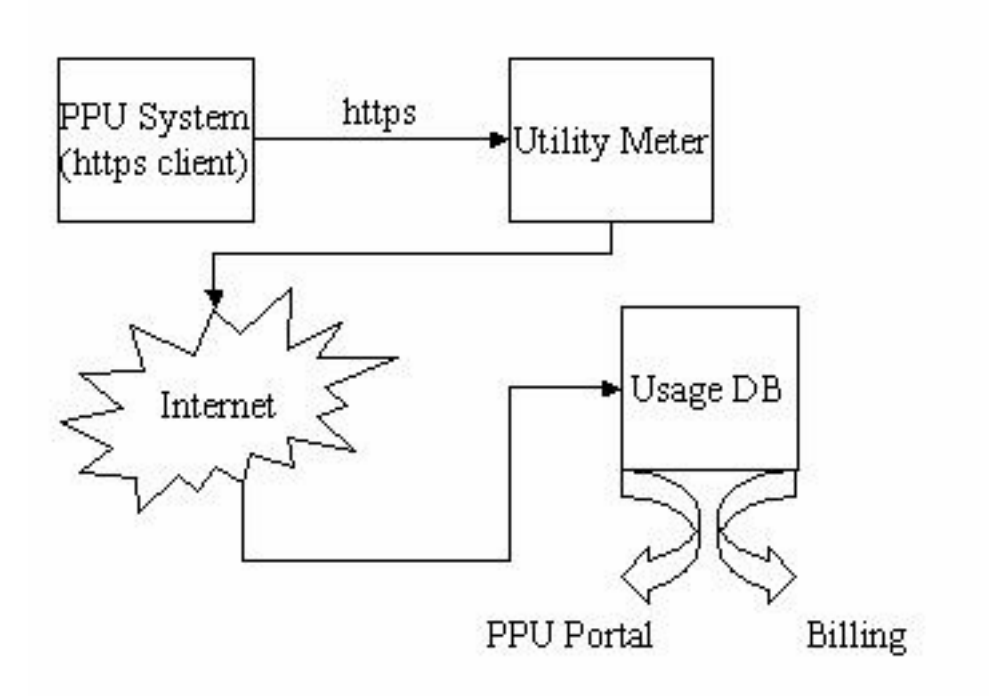

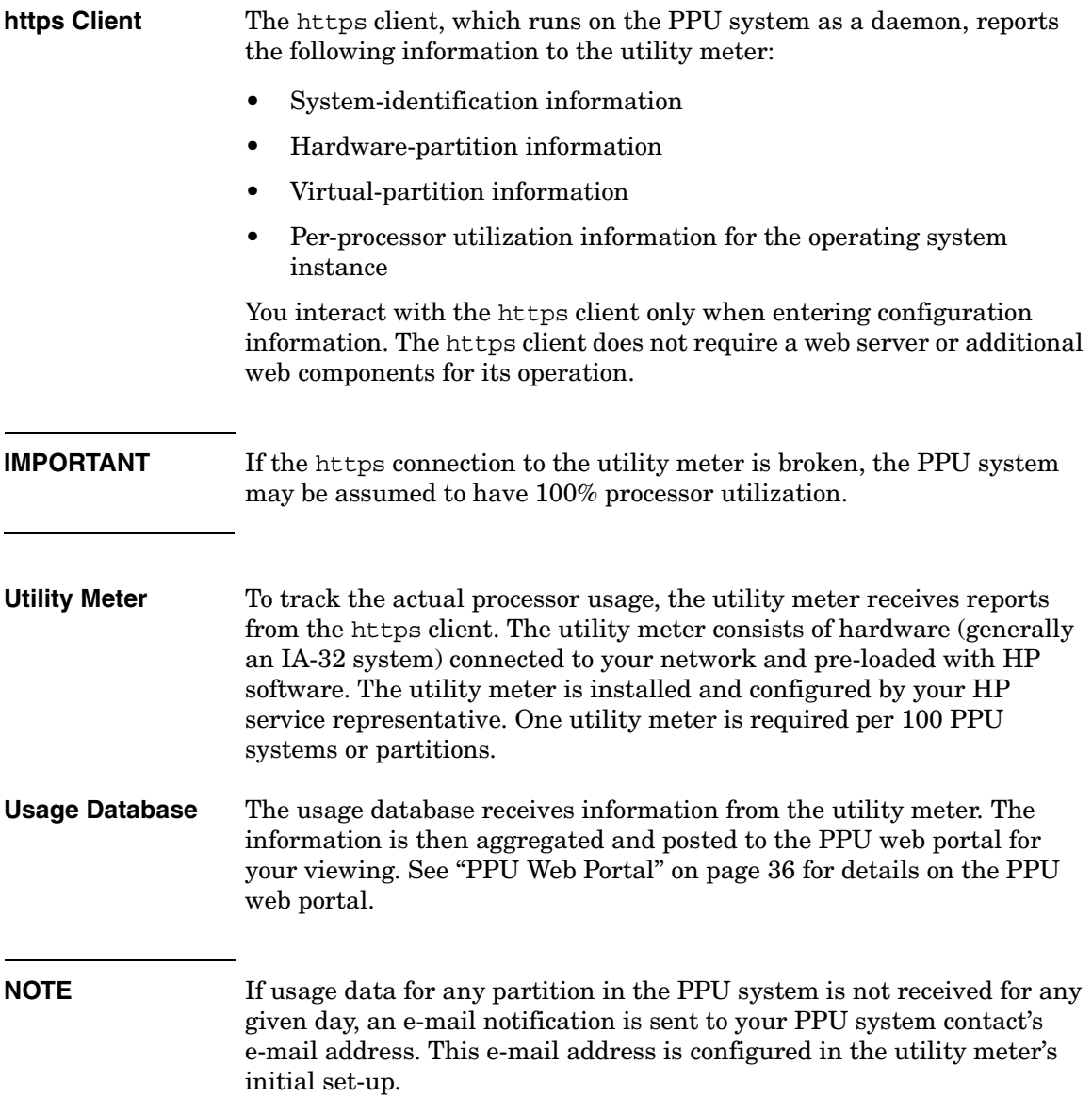

#### <span id="page-13-0"></span>**Most Recent PPU Version and Supported Platforms**

#### **Table 1-1 Most Recent PPU Version and Supported Platforms**

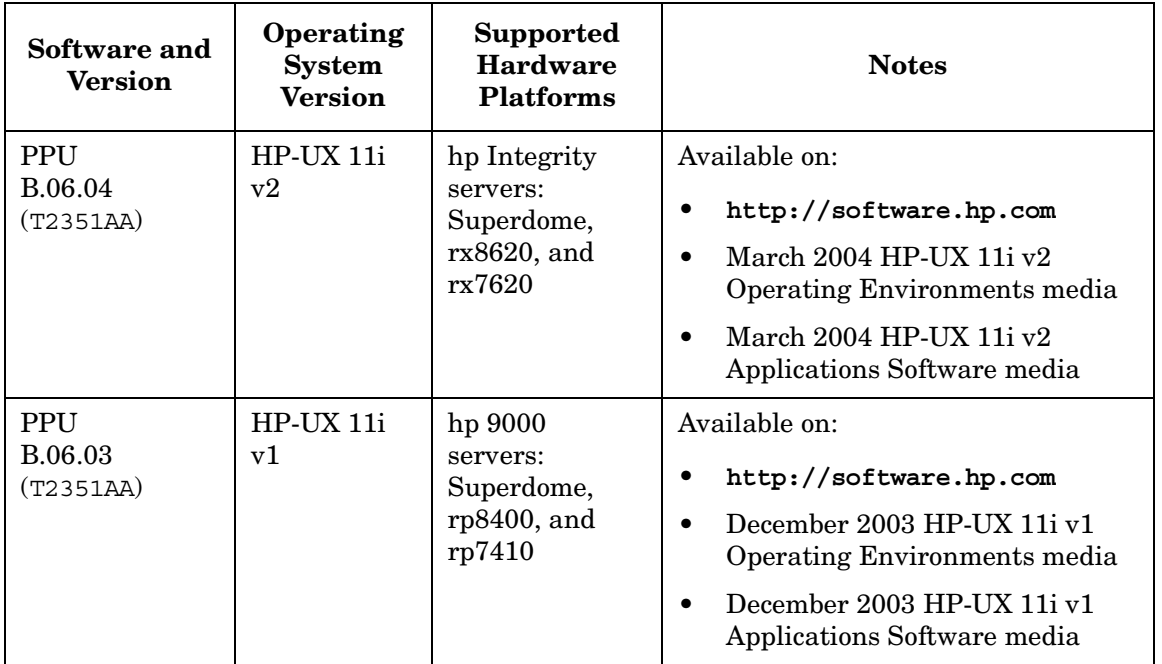

#### **PPU Supported Hardware Platforms**

Currently, the PPU versions B.06.x software is supported on the following HP servers:

- HP-UX 11i v2
	- 1. hp Integrity Superdome
	- 2. hp Integrity rx8620
	- 3. hp Integrity rx7620
- HP-UX 11i v1
	- 1. hp 9000 Superdome
	- 2. hp 9000 rp8400
	- 3. hp 9000 rp7410

## <span id="page-14-4"></span><span id="page-14-0"></span>**PPU Information**

#### <span id="page-14-1"></span>**PPU User's Guide History**

This is the fifth edition of the *Pay Per Use (PPU) User's Guide for versions B.06.x.*

#### <span id="page-14-2"></span>**Locating the PPU User's Guide for versions B.06.x**

You can find the *Pay Per Use (PPU) User's Guide for versions B.06.x* in the following locations:

• For the most recent version of the user's guide, visit the following HP documentation web site (search for "PPU User's Guide"):

**docs.hp.com**

- Printed order HP part number "T2351-90031"
- March 2004 HP-UX 11i v2 Instant Information CD (HP-UX 11i v2)
- In the PPU B.06.x software product, located in: /usr/share/doc/PayPerUseUserGuide.pdf Note, this is an early version of this document. For more current information see the document at **docs.hp.com**.

#### <span id="page-14-3"></span>**Manpages**

See [Appendix D, "PPU Manpages," on page 69](#page-68-0) for details of the following manpages:

- *ppu* (5): an overview of the PPU software
- *ppud* (1M): daemon that provides system configuration and CPU usage information to the utility meter
- *ppuconfig* (1M): set the configuration values of a PPU system

About this guide **PPU Information**

# **2 Understanding PPU Requirements**

<span id="page-16-0"></span>This chapter covers the following topics:

- • ["PPU Program Requirements" on page 18](#page-17-1)
- • ["PPU Software Requirements" on page 19](#page-18-2)
- • ["PPU System Move Requirements" on page 21](#page-20-1)

For more in-depth information, see the manpage *ppu* (5).

## <span id="page-17-1"></span><span id="page-17-0"></span>**PPU Program Requirements**

You must comply with the following HP On Demand Solutions program conditions to participate in the PPU program:

- Maintain the HP PPU software a non-intrusive and low overhead software module that resides on the PPU system — on every partition, including virtual partitions
- Maintain the (HP required) hardware and software operation of the PPU utility meter
- Maintain the https connection from the PPU system/partition to the utility meter (this is required on every partition, including virtual partitions)
- Migrate to later PPU software versions as they become available

For the specific details on your individual PPU program requirements, refer to your On Demand Solutions contract from HP or your authorized channel partner. Participants of the On Demand Solutions program who do not meet these requirements may be in breach of contract. This results in unnecessary expense for both the PPU program participant and HP.

## <span id="page-18-2"></span><span id="page-18-0"></span>**PPU Software Requirements**

PPU systems are required to run the PPU software on every partition which reports information to the utility meter (located on your network). If your PPU system does not send usage reports, via the https client, your system's processors may be assumed to be 100% utilized.

Your PPU system is shipped with the correct version of HP-UX and the PPU software bundle. In the event your system's operating system is re-installed with Ignite-UX, ensure that the correct version of HP-UX is used and the PPU software is installed. See ["Getting Started" on page 24](#page-23-0)  for details.

#### **IMPORTANT** This document lists the patches required to install and run PPU versions B.06.x known at the time of publication. To find the most current patches, see ["How To Find The Latest Patches" on page 26](#page-25-1) for detailed instructions.

#### <span id="page-18-1"></span>**HP-UX 11i v2 Requirements**

#### **For PPU Versions B.06.x on HP-UX 11i v2** The following software is required for PPU versions B.06.x on HP-UX 11i v2:

- ❏ HP-UX 11i v2
- ❏ PPU software bundle T2351AA (version B.06.x) located on the following HP web site (search for "T2351AA"): **software.hp.com**
- ❏ Kernel driver diag2
- ❏ nPar bundle
- ❏ WBEM B8465BA bundle

## <span id="page-19-0"></span>**HP-UX 11i v1 Requirements**

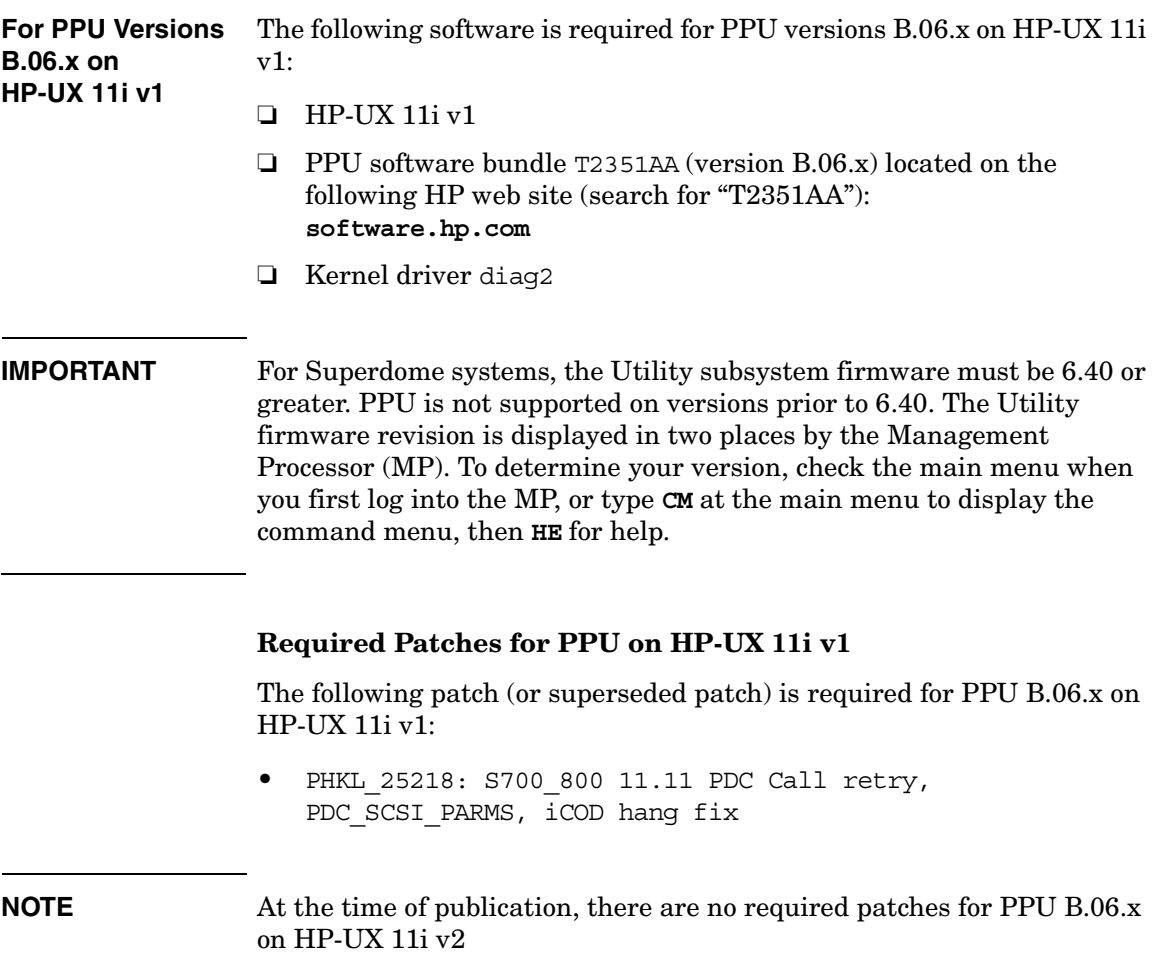

## <span id="page-20-1"></span><span id="page-20-0"></span>**PPU System Move Requirements**

If you are planning to move your PPU system from its current street address, refer to your Master Lease Agreement for details.

Understanding PPU Requirements **PPU System Move Requirements**

# **3 Installing and Configuring PPU Software**

<span id="page-22-0"></span>This chapter covers the following topics:

- • ["Getting Started" on page 24](#page-23-1) below
- • ["Installing PPU Software" on page 26](#page-25-3) below
- • ["Configuring PPU Software" on page 29](#page-28-2) below
- • ["Re-installing PPU Software" on page 33](#page-32-1)
- • ["Un-installing PPU Software" on page 34](#page-33-1)

<span id="page-23-0"></span>and the state of the state of the state of

<span id="page-23-1"></span>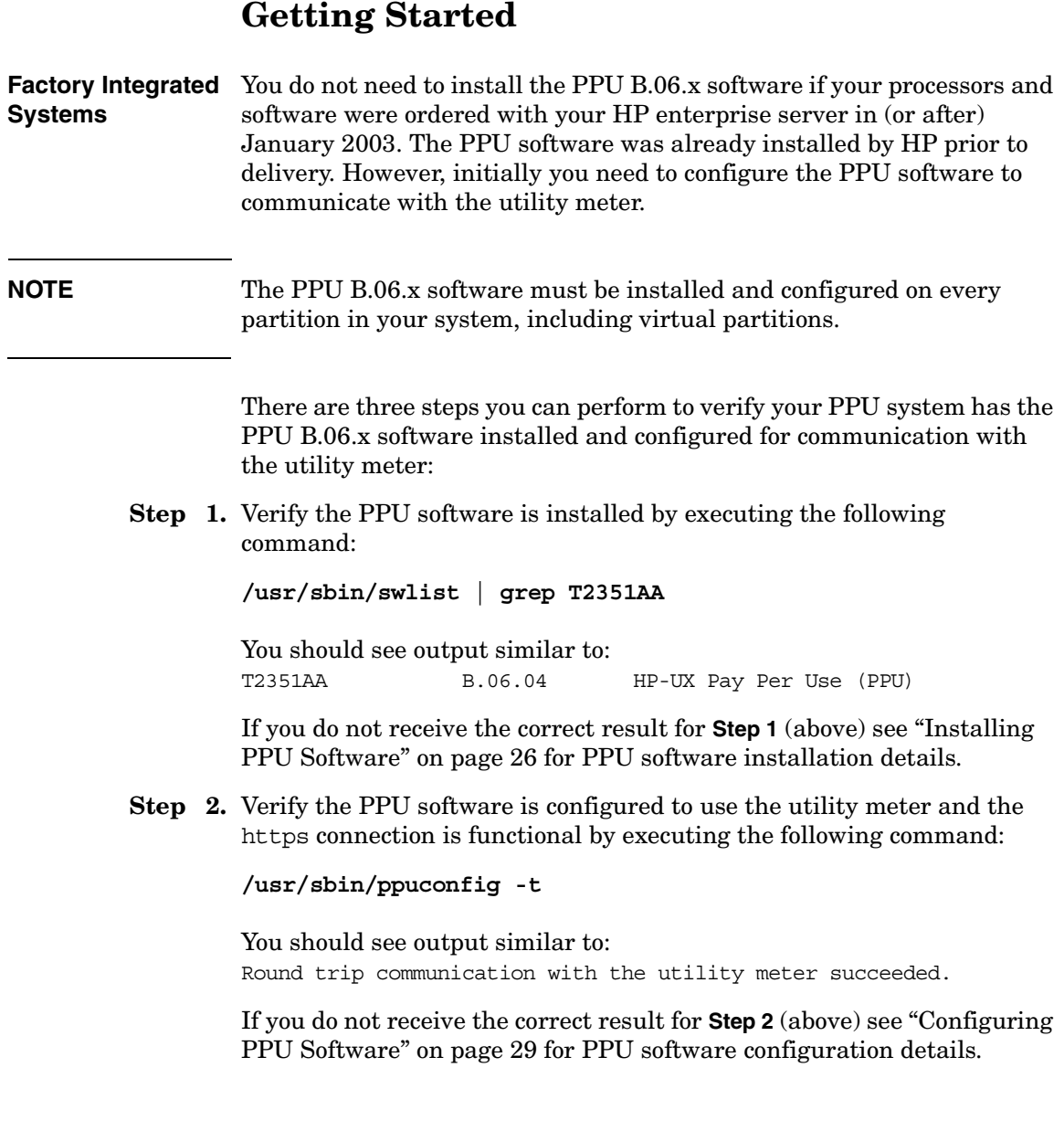

**Step 3.** Verify the ppud daemon is running on the system/partition by executing the following command:

**/usr/bin/ps -e | grep ppud**

You should see the ppud daemon listed as an active process on the system/partition.

If you do not receive the correct result for **Step 3** (above) see ["Manually](#page-31-1)  [Starting the ppud Daemon" on page 32](#page-31-1) for details.

#### **IMPORTANT** You need to configure the PPU software so your PPU system/partition communicates with the utility meter. PPU systems do not have the PPU software configured at the HP factory. See ["Configuring PPU Software"](#page-28-2)  [on page 29](#page-28-2) for details on configuring the utility meter settings.

If **Step 1, Step 2** and **Step 3** (above) provide the correct results, your PPU system is compliant and no action is necessary for PPU software installation or configuration.

## <span id="page-25-3"></span><span id="page-25-0"></span>**Installing PPU Software**

If you currently have PPU software installed that is prior to version B.05.00 (for example, version B.04.01), contact your HP sales representative to find out how to update to PPU B.06.x software.

#### <span id="page-25-1"></span>**How To Find The Latest Patches**

This document lists the patches required to install and run PPU B.06.x software known at the time of publication. To find the most current patches, go to the HP Software Depot at **software.hp.com** and perform the following steps:

- **Step 1.** Click on the **Search** link (left hand side), enter the PPU software product T2351AA, then click on the **Search** button
- **Step 2.** Click on the **pay per use software (% utilization)** link that appears as a result of your search
- **Step 3.** Click on the **installation** link, near the bottom of the page

The required patches for PPU B.06.x are listed. You can then retrieve the necessary patches from the HP web site: **ITresourcecenter.hp.com**

#### <span id="page-25-2"></span>**For HP-UX 11i v1 or 11i v2 - Installing from the OE Media**

Follow this procedure to install PPU B.06.x software on your HP-UX 11i v1 or 11i v2 system:

- **Step 1.** Log in as root.
- **Step 2.** Determine the CD/DVD drive device file by entering the following command: **ioscan -fnC disk**
- **Step 3.** Insert the appropriate OE CD/DVD into the drive.

**Step 4.** Mount the drive to the desired directory. The following example uses the /dev/dsk/c1t2d0 device file (from **Step 2**, above) and the /cdrom directory. To mount the drive, enter a similar command as:

> **Mount Example: mount -r /dev/dsk/c1t2d0 /cdrom**

- **Step 5.** Install the PPU B.06.x bundle T2351AA from the OE CD/DVD: **swinstall -s /cdrom T2351AA**
- **Step 6.** Continue with ["Configuring PPU Software" on page 29.](#page-28-2)

## <span id="page-26-0"></span>**For HP-UX 11i v1 or 11i v2 - Installing from the AR Media**

Follow this procedure to install the PPU B.06.x software on your HP-UX 11i v1 or 11i v2 system:

- **Step 1.** Log in as root.
- **Step 2.** Determine the CD/DVD drive device file by entering the following command: **ioscan -fnC disk**
- **Step 3.** Insert the Applications Software CD/DVD into the drive.
- **Step 4.** Mount the CD/DVD drive to the desired directory. The following example uses the /dev/dsk/c1t2d0 device file (from **Step 2**, above) and the /cdrom directory. To mount the drive, enter a similar command as:

**Mount Example: mount -r /dev/dsk/c1t2d0 /cdrom**

- **Step 5.** Install the PPU B.06.x bundle T2351AA from the CD/DVD: **swinstall -s /cdrom T2351AA**
- **Step 6.** Continue with ["Configuring PPU Software" on page 29.](#page-28-2)

## <span id="page-27-0"></span>**For HP-UX 11i v1 or 11i v2 - Installing from the HP Software Depot**

- **Step 1.** Do a search for the PPU product T2351AA at HP's Software Depot web site: **software.hp.com**
- **Step 2.** Click on the **pay per use software (% utilization)** link that appears as a result of your search
- **Step 3.** Read the "overview" page, then click on the **installation** link (near the bottom).
- **Step 4.** Read the "installation" page, then click on the **Receive for Free** button.
- **Step 5.** Fill in the registration information, click on the **HP-UX 11.11** or **HP-UX 11.23** operating system link, and then click on the **Next** button.
- **Step 6.** Click on the appropriate link, under the "download software" table title, and download the depot file to the following directory: /var/tmp

Note that you can name the download anything but by default it is (substitute "11.11" for HP-UX 11i v1 systems): /var/tmp/T2351AA\_B.06.04\_HP-UX\_B.11.23\_32+64.depot

**Step 7.** On the PPU system log in as root.

#### **Step 8.** Install the appropriate PPU bundle: **swinstall -s \ /var/tmp/T2351AA\_B.06.04\_HP-UX\_B.11.23\_32+64.depot '\*'**

The interactive swinstall can also be used to install the depot file by setting the target to /var/tmp/*<package\_name>*. The PPU B.06.x software is low overhead and non-intrusive. The file-system size is increased by approximately 5MB and a reboot is not required.

**Step 9.** Continue with ["Configuring PPU Software" on page 29.](#page-28-2)

## <span id="page-28-2"></span><span id="page-28-0"></span>**Configuring PPU Software**

After you have successfully installed the PPU B.06.x software, using the swinstall command, you need to configure the PPU https client connection to the utility meter. The utility meter must be configured on every partition, including virtual partitions.

**NOTE** The following configuration procedure assumes your utility meter has been installed on the PPU system's network by your HP service representative. If the utility meter is not installed, contact your HP service representative.

> There can be up to four steps to configure your PPU system, depending on whether or not your network uses a proxy server, and if you desire to specify a name other than your system's hostname as the system identifier.

> At a minimum, the name of the utility meter must be set. The four steps to configure the PPU software are:

- **Step 1.** Configure the hostname of the utility meter (required)
- **Step 2.** Configure the hostname of the proxy server (if necessary)
- **Step 3.** Configure the proxy server's username and password (if required by the proxy server)
- **Step** 4. Configure the system identifier (if desired)

#### <span id="page-28-1"></span>**Configuring the Utility Meter (required)**

To set the hostname of the utility meter, execute the following command:

#### **/usr/sbin/ppuconfig -m** *meter*

Where *meter* is the fully qualified hostname or IP address of the utility meter.

### <span id="page-29-0"></span>**Configuring the Proxy Server (if necessary)**

Most networks do not require a proxy server to connect to devices within their intranet. However, if your network configuration requires the use of a proxy server for https connections between the PPU system and the utility meter, set the hostname of the proxy server with the following command:

#### **/usr/sbin/ppuconfig -p** *proxy***[:***port***]**

Where *proxy* is the fully qualified hostname or IP address of the proxy server and *port* is the (optional) port number.

## <span id="page-29-1"></span>**Configuring the Proxy Server's Username and Password (if required by the proxy server)**

If you are using a proxy server you may need to set the username and a password for the username. To set the username and password (if required) for the proxy server, execute the following command, which starts an interactive session to make the settings:

**/usr/sbin/ppuconfig -u**

## <span id="page-29-2"></span>**Configuring the System Identifier (if desired)**

The system identifier of a PPU system is the identifier you specify in order to track your system. The default system identifier is the hostname of your PPU system. If you desire to protect the hostname of your PPU system, and do not want to use it as the system identifier, you have the flexibility to change the system identifier to any value you choose. Examples of a system identifier are: an asset number, a HP support tag, or a description of a physical location.

To set the system identifier of the PPU system, execute the following command:

#### **/usr/sbin/ppuconfig -s** *system\_id*

Where *system\_id* is an identifier for your PPU system.

**NOTE** You can set the utility meter, proxy server, username/password, and system identifier (or any combination) with the single command: **/usr/sbin/ppuconfig -m** *meter* **-p** *proxy***[:***port***] -u -s** *system\_id*

#### <span id="page-30-0"></span>**Viewing the System Settings**

You can view the utility meter, proxy server, proxy-server username, proxy-server password (not displayed), and system identifier settings with the ppuconfig command (with no options).

#### **Example 3-1 Viewing system settings using the ppuconfig command**

#### **/usr/sbin/ppuconfig**

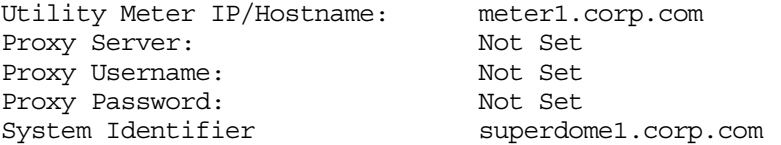

See the ["ppuconfig \(1M\) Manpage" on page 73](#page-72-0) for details of the ppuconfig command.

#### <span id="page-30-1"></span>**Verifying the https Connection**

After you have specified the utility meter and (if desired) system identifier settings, execute the following command to verify the utility meter configuration:

#### **/usr/sbin/ppuconfig -t**

You should see output similar to: Round trip communication with the utility meter succeeded

If you do not receive the above message, correct the utility meter configuration — according to the error message received.

If you receive the correct message, your PPU system/partition is properly configured and no further configuration action is necessary.

## <span id="page-31-1"></span><span id="page-31-0"></span>**Manually Starting the ppud Daemon**

The ppud daemon is started automatically when you specify the utility meter using the /usr/sbin/ppuconfig -m *meter* command. It is also automatically started at system boot if a utility meter is configured. However, the ppud daemon's process may have inadvertently been killed on the system/partition. If the ppud daemon is not running on your PPU system/partition, you need to start it manually.

**NOTE** The ppud daemon must be running on each PPU system/partition, including virtual partitions. If the ppud daemon is not running on your system/partition, utilization information is not sent to HP and 100% utilization may be assumed.

To verify the ppud daemon is running, execute the following command:

```
/usr/bin/ps -e | grep ppud
```
You should see the ppud daemon listed as an active process on the system/partition. If it is running, and the utility meter is properly configured, utilization information is sent to HP and your PPU system/partition is correctly configured.

If the ppud daemon is not listed as an active process, you can manually start the ppud daemon with the following command:

**/sbin/init.d/ppu start**

## <span id="page-32-0"></span>**Re-installing PPU Software**

If you re-install HP-UX on a PPU system (for example, installing HP-UX by either cold-installing or installing from a "golden image"), you need to perform the following steps to restore your PPU configuration:

- <span id="page-32-1"></span>**Step 1.** Manually save your PPU configuration file by backing up the following file: /etc/ppu/ppu\_config
- **Step 2.** Install the PPU software (see ["Installing PPU Software" on page 26](#page-25-3) for details)
- **Step 3.** Restore your PPU configuration file (from **Step 1**): /etc/ppu/ppu\_config
- **Step 4.** Start the ppud daemon (see ["Manually Starting the ppud Daemon" on](#page-31-1)  [page 32](#page-31-1) for details)
- **NOTE** An alternative method is to: install the PPU software and configure the utility meter, thus starting the ppud daemon.

<span id="page-33-1"></span><span id="page-33-0"></span>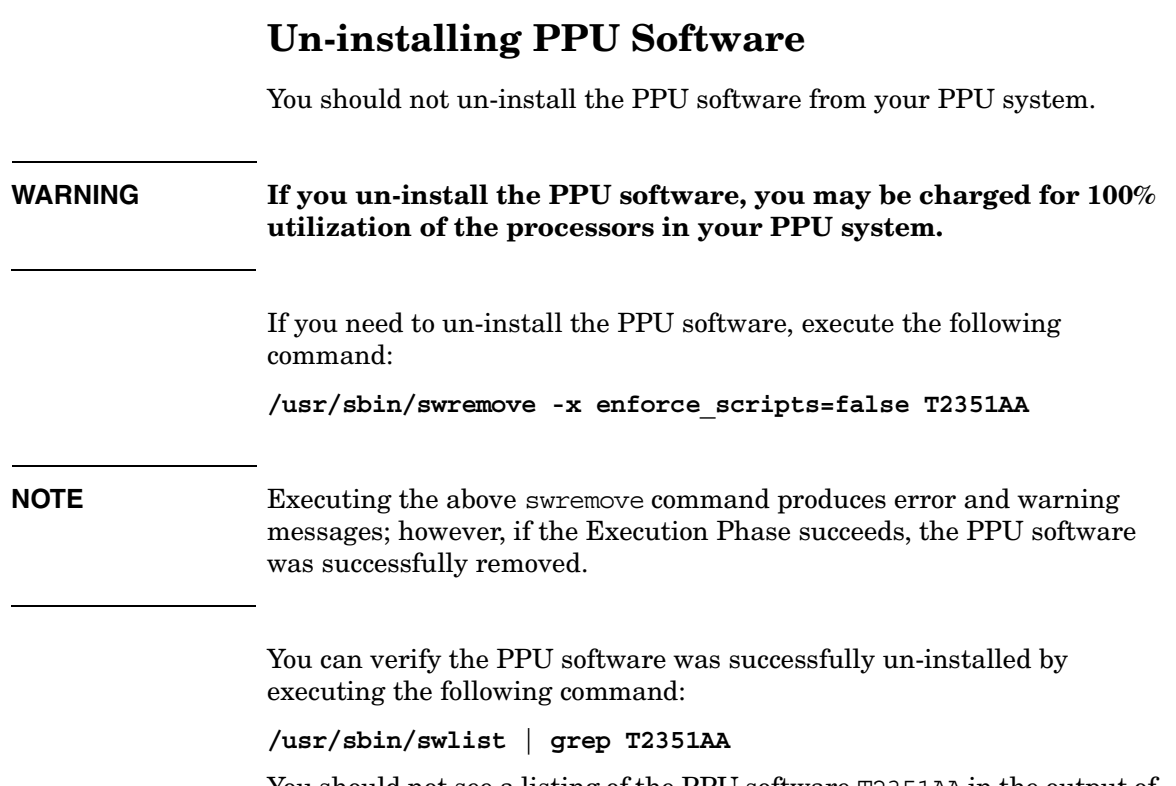

You should not see a listing of the PPU software T2351AA in the output of the above command.

# **4 Using the PPU Software**

<span id="page-34-0"></span>This chapter covers the following topics:

- • ["PPU Web Portal" on page 36](#page-35-1)
- • ["PPU Usage Report" on page 37](#page-36-1)
- • ["Understanding Utilization Capping" on page 42](#page-41-1)
- • ["New Partition Creation" on page 43](#page-42-1)

## <span id="page-35-1"></span><span id="page-35-0"></span>**PPU Web Portal**

PPU customers have access to detailed usage information via a web portal. The PPU web portal contains the following information:

- Computed-average usage on a daily basis
- Computed-average usage for a specified period of time
- Client reports (usage reports that are sent to HP)

The PPU web portal can be accessed from the HP web site:

#### **www.hp.com/go/payperuse**

Initial access to the PPU web portal requires registration using your system identification information. After your password-protected account is set up, you can access usage information for your PPU servers.

**NOTE** Usage data is posted to the PPU web portal two days in arrears. For example, usage data for today is available at the portal two days from today.
### **PPU Usage Report**

The most recent PPU usage report is retained on your PPU system/partition. You can access the usage report at: /var/ppu/PPUReport.xml

If you open a PPU usage report with a browser that understands XML, it makes the usage report easier to read. The following PPU usage report example displays the self-describing information contained in a PPU usage report.

### **Example 4-1 PPU 6.x Usage Report**

```
 <?xml version="1.0" ?> 
 <!DOCTYPE PPUReport (View Source for full doctype...)>
-<PPUReport>
 -<ReportData>
    <ReportType>Asset</ReportType>
    <ReportVersion>1.0</ReportVersion> 
   </ReportData>
 -<System>
    -<SystemInfo>
      -<ComplexInfo>
        <SerialNumber>XYZ4032503</SerialNumber> 
        <ProductNumber>A6752A</ProductNumber> 
        <UniqueIdentifier>AZ299uk4343345994</UniqueIdentifier> 
        <TotalCPUs>8</TotalCPUs> 
        <IsHardPartitioned>true</IsHardPartitioned> 
      </ComplexInfo>
      -<OSInstanceInfo>
        <SystemIdentifier>Asset#:890343</SystemIdentifier> 
        <OSType>HP-UX</OSType> 
        <OSVersion>B.11.11</OSVersion> 
        <IsVirtualPartition>false</IsVirtualPartition> 
        <CPUType>778</CPUType> 
      </OSInstanceInfo>
    </SystemInfo>
    -<Usage>
      <TotalNumCPUs>4</TotalNumCPUs> 
      <NumActiveCPUs>4</NumActiveCPUs> 
      <UTCSampleStartTime>1033822800</UTCSampleStartTime> 
      <LocalSampleStartTime>Sat Oct 5 00:00:00 2002</LocalSampleStartTime> 
      <Timezone>MDT</Timezone> 
      <SampleDuration>300</SampleDuration>
```

```
-<UsageEntry>
    <CPUID>4</CPUID> 
    <CPUSpeed>440</CPUSpeed> 
    <PercentCPUUsage>75.000</PercentCPUUsage> 
  </UsageEntry>
  -<UsageEntry>
    <CPUID>5</CPUID> 
    <CPUSpeed>440</CPUSpeed> 
    <PercentCPUUsage>80.000</PercentCPUUsage> 
  </UsageEntry>
  -<UsageEntry>
    <CPUID>6</CPUID> 
    <CPUSpeed>440</CPUSpeed> 
    <PercentCPUUsage>40.000</PercentCPUUsage> 
  </UsageEntry>
  -<UsageEntry>
    <CPUID>7</CPUID> 
    <CPUSpeed>440</CPUSpeed> 
    <PercentCPUUsage>65.000</PercentCPUUsage> 
  </UsageEntry>
</Usage>
-<Usage>
  <TotalNumCPUs>4</TotalNumCPUs> 
  <NumActiveCPUs>4</NumActiveCPUs> 
  <UTCSampleStartTime>1033823100</UTCSampleStartTime> 
  <LocalSampleStartTime>Sat Oct 5 00:05:00 2002</LocalSampleStartTime> 
  <Timezone>MDT</Timezone> 
  <SampleDuration>300</SampleDuration> 
  -<UsageEntry>
    <CPUID>4</CPUID> 
    <CPUSpeed>440</CPUSpeed> 
    <PercentCPUUsage>52.000</PercentCPUUsage> 
  </UsageEntry>
  -<UsageEntry>
    <CPUID>5</CPUID> 
    <CPUSpeed>440</CPUSpeed> 
    <PercentCPUUsage>78.000</PercentCPUUsage> 
    </UsageEntry>
  -<UsageEntry>
    <CPUID>6</CPUID> 
    <CPUSpeed>440</CPUSpeed> 
    <PercentCPUUsage>84.000</PercentCPUUsage> 
  </UsageEntry>
  -<UsageEntry>
    <CPUID>7</CPUID> 
    <CPUSpeed>440</CPUSpeed>
```

```
<PercentCPUUsage>36.000</PercentCPUUsage> 
  </UsageEntry>
</Usage>
-<Usage>
  <TotalNumCPUs>4</TotalNumCPUs> 
  <NumActiveCPUs>4</NumActiveCPUs> 
  <UTCSampleStartTime>1033823400</UTCSampleStartTime> 
  <LocalSampleStartTime>Sat Oct 5 00:10:00 2002</LocalSampleStartTime> 
  <Timezone>MDT</Timezone> 
  <SampleDuration>300</SampleDuration> 
  -<UsageEntry>
    <CPUID>4</CPUID> 
    <CPUSpeed>440</CPUSpeed> 
    <PercentCPUUsage>17.000</PercentCPUUsage> 
  </UsageEntry>
  -<UsageEntry>
    <CPUID>5</CPUID> 
    <CPUSpeed>440</CPUSpeed> 
    <PercentCPUUsage>41.000</PercentCPUUsage> 
  </UsageEntry>
  -<UsageEntry>
    <CPUID>6</CPUID> 
    <CPUSpeed>440</CPUSpeed> 
    <PercentCPUUsage>28.000</PercentCPUUsage> 
  </UsageEntry>
  -<UsageEntry>
    <CPUID>7</CPUID> 
    <CPUSpeed>440</CPUSpeed> 
    <PercentCPUUsage>36.000</PercentCPUUsage> 
  </UsageEntry>
</Usage>
-<Usage>
  <TotalNumCPUs>4</TotalNumCPUs> 
  <NumActiveCPUs>4</NumActiveCPUs> 
  <UTCSampleStartTime>1033823700</UTCSampleStartTime> 
  <LocalSampleStartTime>Sat Oct 5 00:15:00 2002</LocalSampleStartTime> 
  <Timezone>MDT</Timezone> 
  <SampleDuration>300</SampleDuration> 
  -<UsageEntry>
    <CPUID>4</CPUID> 
    <CPUSpeed>440</CPUSpeed> 
    <PercentCPUUsage>45.000</PercentCPUUsage> 
  </UsageEntry>
  -<UsageEntry>
    <CPUID>5</CPUID> 
    <CPUSpeed>440</CPUSpeed>
```

```
<PercentCPUUsage>63.000</PercentCPUUsage> 
  </UsageEntry>
  -<UsageEntry>
    <CPUID>6</CPUID> 
    <CPUSpeed>440</CPUSpeed> 
    <PercentCPUUsage>55.000</PercentCPUUsage> 
  </UsageEntry>
  -<UsageEntry>
   <CPUID>7</CPUID> 
    <CPUSpeed>440</CPUSpeed> 
    <PercentCPUUsage>49.000</PercentCPUUsage> 
  </UsageEntry>
</Usage>
-<Usage>
  <TotalNumCPUs>4</TotalNumCPUs> 
  <NumActiveCPUs>4</NumActiveCPUs> 
  <UTCSampleStartTime>1033824000</UTCSampleStartTime> 
  <LocalSampleStartTime>Sat Oct 5 00:20:00 2002</LocalSampleStartTime> 
  <Timezone>MDT</Timezone> 
  <SampleDuration>300</SampleDuration> 
  -<UsageEntry>
    <CPUID>4</CPUID> 
    <CPUSpeed>440</CPUSpeed> 
    <PercentCPUUsage>15.000</PercentCPUUsage> 
  </UsageEntry>
  -<UsageEntry>
    <CPUID>5</CPUID> 
    <CPUSpeed>440</CPUSpeed> 
    <PercentCPUUsage>23.000</PercentCPUUsage> 
  </UsageEntry>
  -<UsageEntry>
    <CPUID>6</CPUID> 
    <CPUSpeed>440</CPUSpeed> 
    <PercentCPUUsage>40.000</PercentCPUUsage> 
  </UsageEntry>
  -<UsageEntry>
    <CPUID>7</CPUID> 
    <CPUSpeed>440</CPUSpeed> 
    <PercentCPUUsage>27.000</PercentCPUUsage> 
  </UsageEntry>
</Usage>
-<Usage>
  <TotalNumCPUs>4</TotalNumCPUs> 
  <NumActiveCPUs>4</NumActiveCPUs> 
  <UTCSampleStartTime>1033824300</UTCSampleStartTime> 
  <LocalSampleStartTime>Sat Oct 5 00:25:00 2002</LocalSampleStartTime>
```

```
<Timezone>MDT</Timezone> 
      <SampleDuration>300</SampleDuration> 
      -<UsageEntry>
        <CPUID>4</CPUID> 
        <CPUSpeed>440</CPUSpeed> 
        <PercentCPUUsage>44.000</PercentCPUUsage> 
      </UsageEntry>
      -<UsageEntry>
        <CPUID>5</CPUID> 
        <CPUSpeed>440</CPUSpeed> 
        <PercentCPUUsage>53.000</PercentCPUUsage> 
      </UsageEntry>
      -<UsageEntry>
        <CPUID>6</CPUID> 
        <CPUSpeed>440</CPUSpeed> 
        <PercentCPUUsage>32.000</PercentCPUUsage> 
      </UsageEntry>
      -<UsageEntry>
        <CPUID>7</CPUID> 
        <CPUSpeed>440</CPUSpeed> 
        <PercentCPUUsage>28.000</PercentCPUUsage> 
      </UsageEntry>
    </Usage>
    -<HardPartition>
      <UpdateTimestamp>Sat Oct 5 00:00:00 2002</UpdateTimestamp> 
      <LocalID>0</LocalID> 
      <NumHardPartitions>2</NumHardPartitions> 
      <NumFreeCPUs>0</NumFreeCPUs> 
      -<HardPartitionEntry>
        <ID>0</ID><IsActive>true</IsActive> 
        <NumCPUs>4</NumCPUs> 
      </HardPartitionEntry>
      -<HardPartitionEntry>
        <ID>1</ID>
        <IsActive>true</IsActive> 
        <NumCPUs>4</NumCPUs> 
      </HardPartitionEntry>
    </HardPartition>
  </System>
  <Checksum /> 
</PPUReport>
```
### **Understanding Utilization Capping**

You are billed by HP according to the usage of the active processors in your PPU system. For example, on a 32 processor Superdome system, you are billed the same amount whether you utilize all 32 processors at 50% utilization, or if you utilize 16 processors at 100% utilization.

There are three methods to cap the usage of processors on your PPU system:

- 1. Workload Manager (WLM) WLM in combination with PPU is a solid answer for customers asking for a utility answer to their computing resource needs. WLM can address both fixed resource capping (that is, placing an upper bound on utilization) as well as dynamic resource allocation to address service level objectives. See the most current *HP-UX Workload Manager User's Guide* for details.
- 2. Partition Manager (Parmgr) With Parmgr, you can assign/activate or unassign/deactivate cells in order to control the number of active processors. See the most current guide *HP System Partitions: Administration for nPartitions* for details.
- 3. Deconfigure You can use the CPU command, in the HP-UX boot console handler (BCH) to control the number of available processors in your PPU system/partition. Basically, the procedure is:

A) Reboot your PPU system and stop the boot process at BCH B) At BCH, deconfigure the desired processors per configuration rules

C) Boot the PPU system

### **New Partition Creation**

You must install and configure the PPU software on any newly created partition, including virtual partitions. See ["Installing PPU Software" on](#page-25-0)  [page 26](#page-25-0) for installation details. See ["Configuring PPU Software" on](#page-28-0)  [page 29](#page-28-0) for configuration details.

**IMPORTANT** A partition that doesn't have the PPU https client installed and configured (reporting to the utility meter) could be assumed to have its processors 100% utilized.

Using the PPU Software **New Partition Creation**

## **5 Troubleshooting**

This chapter covers the following topics:

• ["Troubleshooting the PPU Software" on page 46](#page-45-0)

### <span id="page-45-1"></span>**Troubleshooting the PPU Software**

In the event the PPU software is not functioning, perform the following step:

#### <span id="page-45-0"></span>**Step 1. /usr/sbin/swverify T2351AA**

The above step verifies:

- The PPU software is installed
- The PPU system's utility meter is installed and configured
- The https connection from the PPU system to the utility meter is functional

Alternatively, you can troubleshoot your PPU system by performing the following individual steps:

1. Verify that the PPU software is installed on your PPU system by executing the following command: **/usr/sbin/swlist | grep T2351AA**

You should see the following (similar) output: T2351AA B.06.04 HP-UX Pay Per Use (PPU)

If you do not receive the correct output, see ["Installing PPU](#page-25-0)  [Software" on page 26](#page-25-0) for details of installing the PPU software.

2. Verify that the PPU system's utility meter is installed, configured, and its https connection is functional by executing the following command:

**/usr/sbin/ppuconfig -t**

You should see the following output: Round trip communication with the utility meter succeeded.

If you do not receive the correct output, see ["Configuring PPU](#page-28-0)  [Software" on page 29](#page-28-0) for details of configuring the utility meter. 3. Ensure the ppud daemon is running by executing the following command:

**/usr/bin/ps -e | grep ppud**

You should see a ppud process running. If you do not, then start the ppud process by executing the following command: **/sbin/init.d/ppu start**

- 4. Check the syslog for ppud errors by viewing the file: /var/adm/syslog/syslog.log
- 5. Verify that the executable and configuration files have not been deleted and the permissions are set correctly:

**Table 5-1 PPU Executable and Configuration Files**

| File                      | <b>Permissions</b> |
|---------------------------|--------------------|
| /usr/lbin/ppud            | 500                |
| /usr/sbin/libppu.sl       | 500                |
| /etc/ppu/ppu confiq       | 500                |
| /usr/lib/ppu/libcrypto.sl | 500                |
| /usr/lib/ppu/libcurl.sl   | 500                |
| /usr/lib/ppu/libssl.sl    | 500                |

- 6. If any of the files in **Step 5** (above) are missing or corrupted then re-install the PPU software. Refer to ["Installing PPU Software" on](#page-25-0)  [page 26](#page-25-0) for details.
- 7. Ensure that the kernel driver diag2 is built into the kernel.
- 8. For HP-UX 11i v1 systems, verify that the required 11i v1 kernel patches are installed. See ["Required Patches for PPU on HP-UX 11i](#page-19-0)  [v1" on page 20](#page-19-0) for details.

Troubleshooting **Troubleshooting the PPU Software**

# **6 Frequently Asked Questions**

This chapter covers frequently asked questions on the following topics:

- • ["Pay Per Use Program" on page 50](#page-49-0)
- • ["Pay Per Use Software" on page 51](#page-50-0)

### <span id="page-49-0"></span>**Pay Per Use Program**

### **What is pay per use?**

Pay per use (PPU) is a pricing model in which you are charged for actual processor usage. You acquire a specific hardware platform and number of processors, and are charged for the actual usage, based on one of the following HP contractual agreements:

- Processor percent utilization ("percent utilization" HP product T2351AA)
- Number of active processors ("active CPU" HP product T1322AA)

#### **What is the benefit of pay per use, as opposed to traditional processor usage financing?**

With pay per use, your billing is based on actual processor usage. The billing amounts vary as your processor usage needs increase or decrease. This is different than the traditional financing approaches that are based on fixed-payment amounts for the coverage period.

#### **Is pay per use the same as leasing?**

No. A lease is a fixed monthly payment. Pay per use charges vary on actual processor usage. With pay per use, there is a fixed charge and a variable charge on your monthly statement. The fixed charge is similar to a standard lease, and the variable charge is based on actual processor usage.

#### **What HP enterprise servers is pay per use B.06.x currently available on?**

Pay per use version B.06.x is currently available for the following HP servers:

- HP-UX 11i v2 hp Integrity servers: Superdome, rx8620, and rx7620
- HP-UX 11i v1 hp 9000 servers: Superdome, rp8400, and rp7410

### <span id="page-50-0"></span>**Pay Per Use Software**

#### **What software product is required for PPU systems?**

There are two HP pay per use (PPU) software products:

- T2351AA (versions B.05.00 and B.06.x): is the newest PPU offering and billing is based on the percent utilization of processors
- T1322AA (versions B.04.x): is a previous PPU offering and is based on the actual number of active processors

You can verify PPU is installed by executing: **/usr/sbin/swlist | grep T2351AA**

The result should be similar to: T2351AA B.06.04 HP-UX Pay Per Use (PPU)

#### **What patches are required for running PPU B.06.x software on a HP enterprise server that is running HP-UX 11i v1?**

At the initial release of the PPU B.06.x software, the following patch is required:

PHKL 25218 PDC Call retry, PDC SCSI PARMS, iCOD hang fix

#### **How can I get the PPU B.06.x software bundle for HP-UX 11i v1 or HP-UX 11i v2?**

The PPU B.06.x software bundle T2351AA is installed at the factory for new systems. The T2351AA bundle is available from the following:

- HP web site (search for "T2351AA"): **software.hp.com**
- March 2004 HP-UX 11i v2 OE media (HP-UX 11i v2)
- March 2004 HP-UX 11i v2 Applications media (HP-UX 11i v2)
- December 2003 HP-UX 11i v1 OE media (HP-UX 11i v1)
- December 2003 HP-UX 11i v1 Applications media (HP-UX 11i v1)

See ["Installing PPU Software" on page 26](#page-25-0) for details of installing the PPU B.06 x software bundle T2351AA.

#### **We received an e-mail message indicating a HP-UX partition did not report system configuration data. What is the problem and how do I correct it?**

Make sure that the PPU software is installed and the https connection is properly configured to the utility meter for the partition. All partitions, including virtual partitions, must have the PPU software installed and the https connection configured to connect to the utility meter. See ["Troubleshooting the PPU Software" on page 46](#page-45-1) for details on ensuring your PPU system is compliant and functional.

#### **How many usage reports are retained on the PPU system?**

The PPU system retains the latest usage report. For a complete history of your usage reports you can access the PPU web portal. See ["PPU Web](#page-35-0)  [Portal" on page 36](#page-35-0) for details.

You can view the latest PPU usage report for your system by invoking a web browser (or text editor) and opening the file: /var/ppu/PPUReport.xml

#### **When is information sent by the PPU software?**

A system report is sent from the PPU software to the utility meter when the following occurs:

- System startup
- Approximately every 30 minutes, when the system is running
- System shutdown

#### **What is the difference between PPU versions B.05.00 and B.06.x?**

The main difference between these two PPU versions (HP product T2351AA) is that with versions B.06.x, the ppud daemon is started automatically when specifying the utility meter using the command: /usr/sbin/ppuconfig -m *meter*. With PPU version B.05.00, the ppud daemon needed to be started manually (with the command: /sbin/init.d/ppu start).

## **A Open Source and Licenses**

This appendix lists the Open Source components used by the PPU software and the applicable licenses for the components.

This appendix includes:

- • ["Open Source Components" on page 54](#page-53-0)
- • ["CURL MITX License" on page 55](#page-54-0)
- • ["OpenSSL License" on page 56](#page-55-0)

### <span id="page-53-0"></span>**Open Source Components**

There is no charge for using HP's PPU software.

The PPU software uses the following Open Source components:

- libCURL
- openSSL (including libcrypto)

### **CURL MITX License**

The PPU software is released under the following license.

<span id="page-54-0"></span>COPYRIGHT AND PERMISSION NOTICE

Copyright (c) 1996 - 2002, Daniel Stenberg, <daniel@haxx.se>.

All rights reserved.

Permission is hereby granted, free of charge, to any person obtaining a copy of this software and associated documentation files (the "Software"), to deal in the Software without restriction, including without limitation the rights to use, copy, modify, merge, publish, distribute, and/or sell copies of the Software, and to permit persons to whom the Software is furnished to do so, provided that the above copyright notice(s) and this permission notice appear in all copies of the Software.

THE SOFTWARE IS PROVIDED "AS IS", WITHOUT WARRANTY OF ANY KIND, EXPRESS OR IMPLIED, INCLUDING BUT NOT LIMITED TO THE WARRANTIES OF MERCHANTABILITY, FITNESS FOR A PARTICULAR PURPOSE AND NONINFRINGEMENT OF THIRD PARTY RIGHTS. IN NO EVENT SHALL THE COPYRIGHT HOLDER OR HOLDERS INCLUDED IN THIS NOTICE BE LIABLE FOR ANY CLAIM, OR ANY SPECIAL INDIRECT OR CONSEQUENTIAL DAMAGES, OR ANY DAMAGES WHATSOEVER RESULTING FROM LOSS OF USE, DATA OR PROFITS, WHETHER IN AN ACTION OF CONTRACT, NEGLIGENCE OR OTHER TORTIOUS ACTION, ARISING OUT OF OR IN CONNECTION WITH THE USE OR PERFORMANCE OF THIS SOFTWARE.

Except as contained in this notice, the name of a copyright holder shall not be used in advertising or otherwise to promote the sale, use or other dealings in this Software without prior written authorization of the copyright holder.

### **OpenSSL License**

The following license applies to OpenSSL with libcrypto.

<span id="page-55-0"></span>LICENSE ISSUES

==============

 The OpenSSL toolkit stays under a dual license, i.e. both the conditions of the OpenSSL License and the original SSLeay license apply to the toolkit. See below for the actual license texts. Actually both licenses are BSD-style Open Source licenses. In case of any license issues related to OpenSSL please contact openssl-core@openssl.org.

```
 OpenSSL License
```
---------------

```
/* ====================================================================
 * Copyright (c) 1998-2002 The OpenSSL Project. All rights reserved.
 *
 * Redistribution and use in source and binary forms, with or without
 * modification, are permitted provided that the following conditions
 * are met:
 *
 * 1. Redistributions of source code must retain the above copyright
     notice, this list of conditions and the following disclaimer.
 *
 * 2. Redistributions in binary form must reproduce the above copyright
     notice, this list of conditions and the following disclaimer in
     the documentation and/or other materials provided with the
     distribution.
 *
 * 3. All advertising materials mentioning features or use of this
     software must display the following acknowledgment:
      * "This product includes software developed by the OpenSSL Project
 * for use in the OpenSSL Toolkit. (http://www.openssl.org/)"
 *
 * 4. The names "OpenSSL Toolkit" and "OpenSSL Project" must not be used to
     endorse or promote products derived from this software without
 * prior written permission. For written permission, please contact
 * openssl-core@openssl.org.
 *
```

```
 * 5. Products derived from this software may not be called "OpenSSL"
     nor may "OpenSSL" appear in their names without prior written
     permission of the OpenSSL Project.
 *
  * 6. Redistributions of any form whatsoever must retain the following
      acknowledgment:
       * "This product includes software developed by the OpenSSL Project
      for use in the OpenSSL Toolkit (http://www.openssl.org/)"
 *
  * THIS SOFTWARE IS PROVIDED BY THE OpenSSL PROJECT ''AS IS'' AND ANY
  * EXPRESSED OR IMPLIED WARRANTIES, INCLUDING, BUT NOT LIMITED TO, THE
  * IMPLIED WARRANTIES OF MERCHANTABILITY AND FITNESS FOR A PARTICULAR
  * PURPOSE ARE DISCLAIMED. IN NO EVENT SHALL THE OpenSSL PROJECT OR
  * ITS CONTRIBUTORS BE LIABLE FOR ANY DIRECT, INDIRECT, INCIDENTAL,
  * SPECIAL, EXEMPLARY, OR CONSEQUENTIAL DAMAGES (INCLUDING, BUT
  * NOT LIMITED TO, PROCUREMENT OF SUBSTITUTE GOODS OR SERVICES;
  * LOSS OF USE, DATA, OR PROFITS; OR BUSINESS INTERRUPTION)
  * HOWEVER CAUSED AND ON ANY THEORY OF LIABILITY, WHETHER IN CONTRACT,
  * STRICT LIABILITY, OR TORT (INCLUDING NEGLIGENCE OR OTHERWISE)
  * ARISING IN ANY WAY OUT OF THE USE OF THIS SOFTWARE, EVEN IF ADVISED
  * OF THE POSSIBILITY OF SUCH DAMAGE.
  * ====================================================================
 *
  * This product includes cryptographic software written by Eric Young
  * (eay@cryptsoft.com). This product includes software written by Tim
  * Hudson (tjh@cryptsoft.com).
 *
  */
 Original SSLeay License
  -----------------------
/* Copyright (C) 1995-1998 Eric Young (eay@cryptsoft.com)
  * All rights reserved.
 *
  * This package is an SSL implementation written
  * by Eric Young (eay@cryptsoft.com).
  * The implementation was written so as to conform with Netscapes SSL.
 * 
  * This library is free for commercial and non-commercial use as long as
  * the following conditions are aheared to. The following conditions
  * apply to all code found in this distribution, be it the RC4, RSA,
  * lhash, DES, etc., code; not just the SSL code. The SSL documentation
  * included with this distribution is covered by the same copyright terms
  * except that the holder is Tim Hudson (tjh@cryptsoft.com).
 *
```
### Open Source and Licenses **OpenSSL License**

 \* Copyright remains Eric Young's, and as such any Copyright notices in \* the code are not to be removed. \* If this package is used in a product, Eric Young should be given attribution \* as the author of the parts of the library used. \* This can be in the form of a textual message at program startup or \* in documentation (online or textual) provided with the package. \* \* Redistribution and use in source and binary forms, with or without \* modification, are permitted provided that the following conditions \* are met: \* 1. Redistributions of source code must retain the copyright notice, this list of conditions and the following disclaimer. \* 2. Redistributions in binary form must reproduce the above copyright notice, this list of conditions and the following disclaimer in the documentation and/or other materials provided with the distribution. \* 3. All advertising materials mentioning features or use of this software must display the following acknowledgement: \* "This product includes cryptographic software written by Eric Young (eay@cryptsoft.com)" The word 'cryptographic' can be left out if the rouines from the library being used are not cryptographic related  $:-)$ . \* 4. If you include any Windows specific code (or a derivative thereof) from the apps directory (application code) you must include an acknowledgement: \* "This product includes software written by Tim Hudson (tjh@cryptsoft.com)" \* \* THIS SOFTWARE IS PROVIDED BY ERIC YOUNG ''AS IS'' AND \* ANY EXPRESS OR IMPLIED WARRANTIES, INCLUDING, BUT NOT LIMITED TO, THE \* IMPLIED WARRANTIES OF MERCHANTABILITY AND FITNESS FOR A PARTICULAR PURPOSE \* ARE DISCLAIMED. IN NO EVENT SHALL THE AUTHOR OR CONTRIBUTORS BE LIABLE \* FOR ANY DIRECT, INDIRECT, INCIDENTAL, SPECIAL, EXEMPLARY, OR CONSEQUENTIAL \* DAMAGES (INCLUDING, BUT NOT LIMITED TO, PROCUREMENT OF SUBSTITUTE GOODS \* OR SERVICES; LOSS OF USE, DATA, OR PROFITS; OR BUSINESS INTERRUPTION) \* HOWEVER CAUSED AND ON ANY THEORY OF LIABILITY, WHETHER IN CONTRACT, STRICT \* LIABILITY, OR TORT (INCLUDING NEGLIGENCE OR OTHERWISE) ARISING IN ANY WAY \* OUT OF THE USE OF THIS SOFTWARE, EVEN IF ADVISED OF THE POSSIBILITY OF \* SUCH DAMAGE. \* \* The licence and distribution terms for any publically available version or \* derivative of this code cannot be changed. i.e. this code cannot simply be \* copied and put under another distribution licence \* [including the GNU Public Licence.] \*/

# **B Special Considerations**

This appendix describes special considerations for PPU systems. This appendix includes:

- • ["Export Issues" on page 60](#page-59-0)
- • ["Inactive Partitions in PPU Systems" on page 61](#page-60-0)
- • ["Verifying PPU Utilization Information" on page 63](#page-62-0)

### <span id="page-59-0"></span>**Export Issues**

The PPU software uses Secure Socket Layer (SSL) to encrypt data transmitted between:

- The PPU system and the utility meter
- The utility meter and HP

Because SSL uses 128 bit encryption, the PPU software cannot be exported to certain countries, as outlined by the Bureau of Industry and Security, in the U.S. Department of Commerce.

The distribution channels for acquiring the PPU software comply with these export limitations.

For more information about commercial encryption export controls, please visit the web site: **http://www.bxa.doc.gov/Encryption**.

<span id="page-60-0"></span>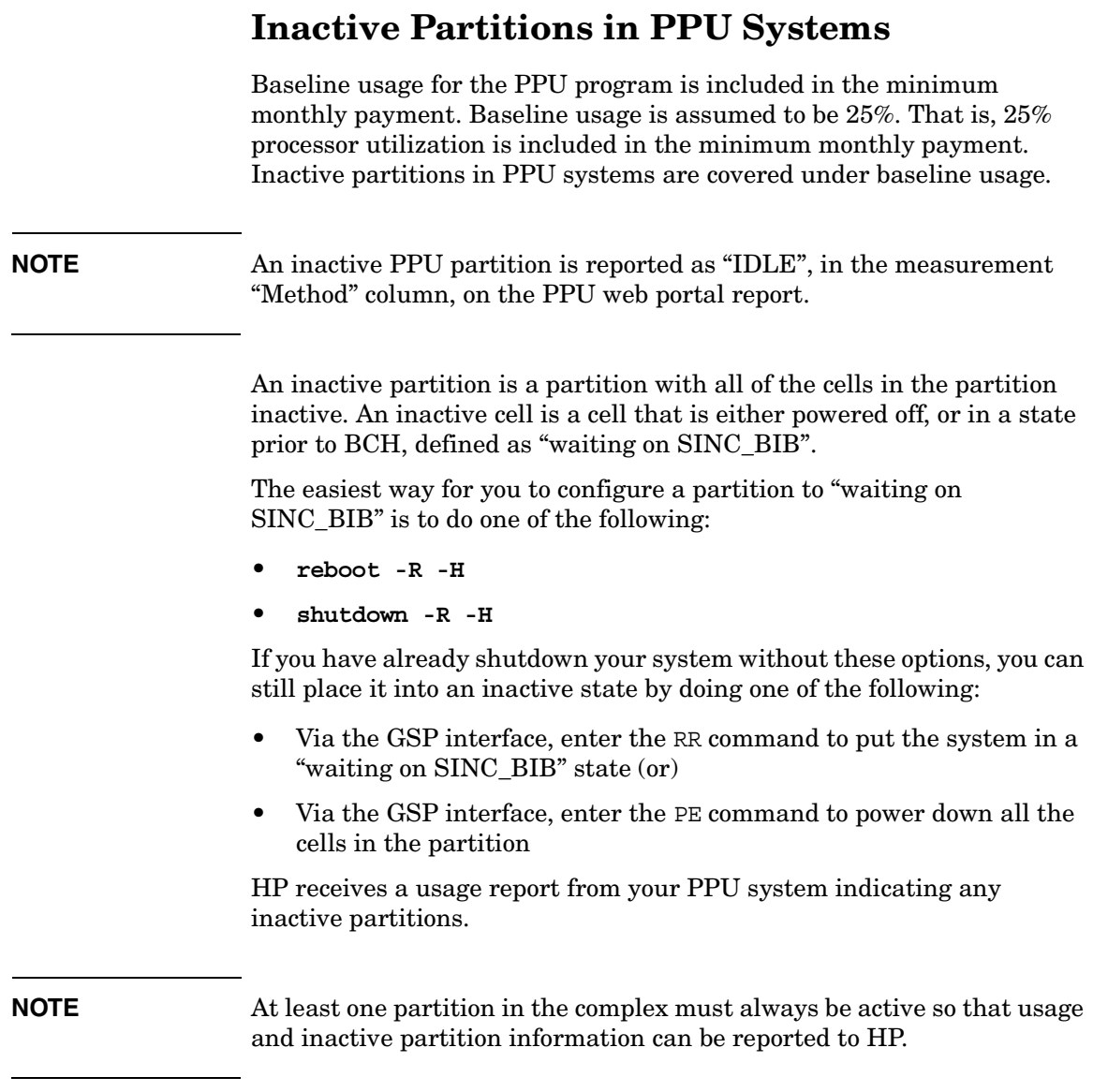

Cell boards assigned to active partitions must have at least one active processor. If your system/partition does not have any near term need to have at least one processors active on the system, then you can either:

- 1. Inactivate partitions (or)
- 2. Un-assign cell boards from partitions. When you un-assign cell boards from partitions there are zero active processors on that cell board. Un-assigned cell boards are covered under the baseline usage.

#### **Failed Partitions** When a partition fails, and you no longer want to report any usage for that partition, you can do one of the following:

- Reset the failed partition, by entering the RS command via the GSP interface (or)
- Power down all of the cells in the failed partition, by using the PE command via the GSP interface

If one of the above is done, the other partitions in the complex report the failed partition as inactive.

<span id="page-62-0"></span>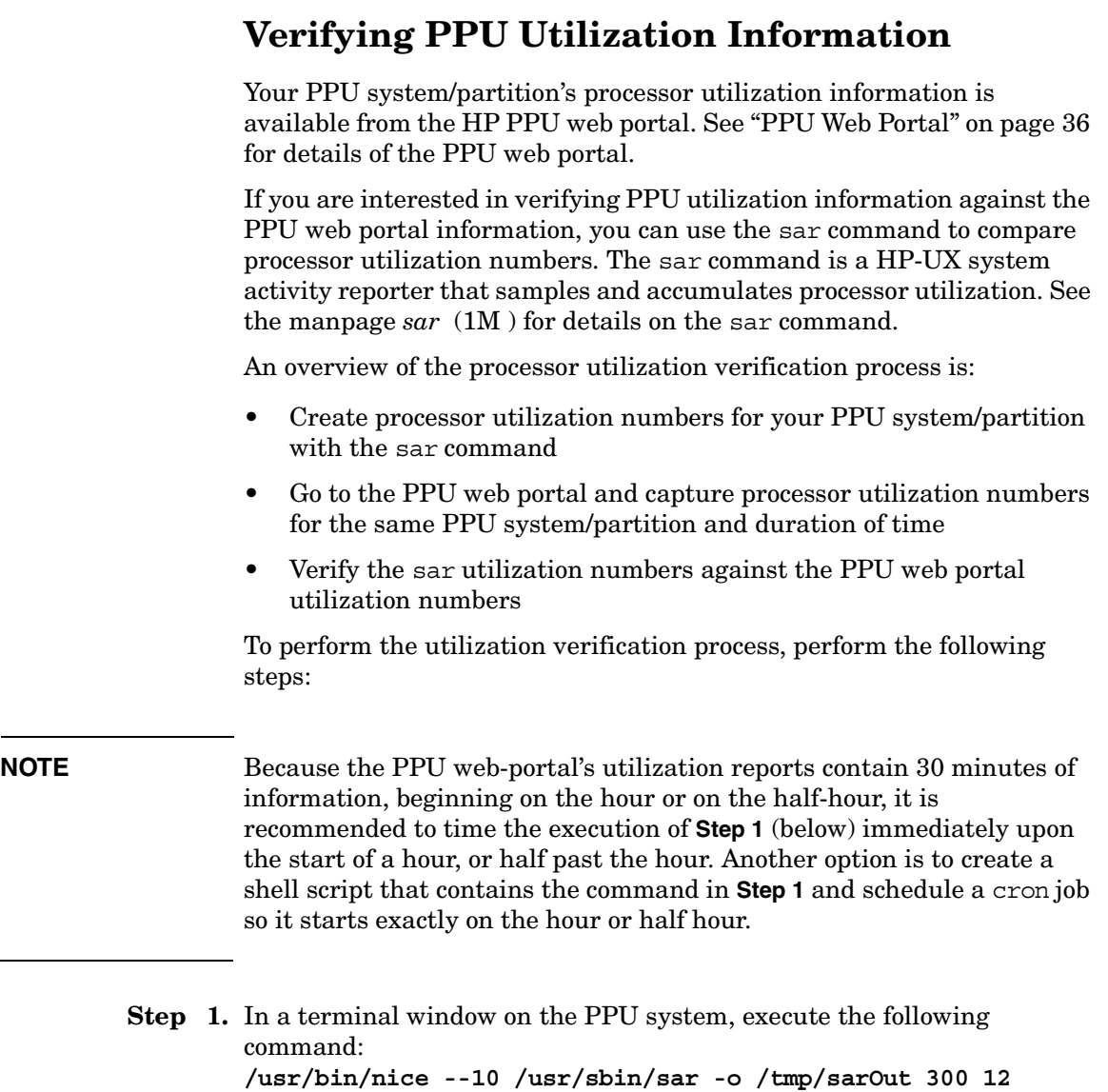

Where "300" represents the (averaged) interval duration of the utilization sample, in seconds, and "12" represents the number of samples taken. In this example, there are 12 utilization samples taken every 5 minutes; therefore, one hour of utilization data is collected. Because the PPU web portal also reports in 5 minute increments, it is recommended to use a 5 minute interval duration with the sar command. You can vary the amount of sar information with its last argument.

**Step 2.** After **Step 1** has completed, execute the following command: **/usr/sbin/sar -uM /tmp/sarOut > /tmp/sarOut.report**

> The above command takes the binary output from the sar command in **Step 1**, convert it into a readable (text) format, and capture the text report in the file /tmp/sarOut.report.

- **Step 3.** Go to the PPU web portal and locate the processor utilization report(s) for the PPU system/partition and the same duration of time used in **Step 1**. The PPU web portal is located at: **http://www.hp.com/go/payperuse**
- **Step 4.** Validate the processor utilization numbers from the PPU web portal report(s) and the processor utilization numbers from the sar command, which is located in the file /tmp/sarOut.report.

There are a few differences between the PPU web portal report and the information from the sar command. Specifically:

- The sar command reports the processor as the system/partition's SPU number and the PPU web portal report uses the CPU ID.
- For the same 5 minute interval, the sar command's timestamp is for the end of the interval and the PPU web portal report's timestamp is for the beginning of the interval. For example, you would compare the sar utilization numbers for 12:05pm to the PPU web portal report utilization numbers for 12:00pm.
- To verify processor percent utilization numbers, you need to sum the two sar report columns "%usr" and "%sys", and compare them against the PPU web portal report's percent utilization.
- The sar command rounds processor percent utilization up to the nearest integer; therefore, the numbers can vary by one percent.

# **C Glossary**

### **PPU Terminology**

The following terms are commonly used in conjunction with PPU:

#### **configured processors**

Processors that have been configured at the boot interface and are now available for activation.

#### **deconfigured processors**

Processors that have not yet been configured at the boot console interface (BCH). The iCOD software cannot activate a processor that is deconfigured.

#### **hard partition**

A physical partitioning of a computer that divides the computer into groups of cell boards where each group operates independently of the other groups. A hard partition can run a single instance of HP-UX or be further divided into virtual partitions.

#### **iCOD**

The HP On Demand Solutions product that has a pricing model based on purchasing processors. With iCOD (instant Capacity On Demand) you initially purchase a specified number of activated processors and pay a *right to access* fee for a specified number of deactivated processors. Whenever you activate an additional processor you are charged an *enablement* fee.

#### **inactive cell**

On a hardware-partitionable system, a cell that is either powered off, or in a state prior to BCH, defined as "waiting on SINC\_BIB".

#### **inactive partition**

A partition where all of the cells in the partition are inactive.

#### **pay per use**

The HP On Demand Solutions product that has a pricing model in which you are charged for actual processor usage. You acquire a specific hardware platform, and number of processors, and are charged for the actual usage, based on the percent utilization of the processors.

#### **portal**

A HP web site that gives customers an interface to view their PPU system/partition utilization information. See ["PPU Web Portal" on page 36](#page-35-0) for details.

#### **usage database**

The HP repository that contains PPU system/partition utilization information. You can access this information through the PPU web portal.

#### **utility meter**

The software and hardware device that receives PPU system/partition utilization information from the PPU software. The utility meter is initially installed and configured by a HP service representative.

#### **virtual partition**

A software partitioning of a computer or hard partition where each virtual partition contains an instance of an operating system. Though a hard partition can contain multiple virtual partitions, the inverse is not true (that is, a virtual partition cannot span hard partition boundaries).

Glossary **PPU Terminology**

# **D PPU Manpages**

This appendix contains the manpages for PPU.

The manpages are:

- • ["ppu \(5\) Manpage" on page 70](#page-69-0) An overview of the PPU software
- • ["ppud \(1M\) Manpage" on page 71](#page-70-0) Data provider giving system configuration and CPU usage information
- "ppuconfig  $(1M)$  Manpage" on page  $73$  Set the configuration values of a pay-per-use system

### **NOTE** The information contained in the following manpages is current at the time of publication for this manual.

### **ppu (5) Manpage**

### **ppu (5)**

### <span id="page-69-0"></span>**NAME**

ppu – Pay Per Use software for HP-UX

### **DESCRIPTION**

Pay Per Use (PPU) is a program under which customers pay only for computing capacity that they use.

The PPU Software provides services for metering resource utilization on supported HP systems. The PPU software communicates with a utility meter to report utilization data. The utility meter in turn transmits the utilization data to HP for proper billing.

PPU systems must be configured to use a utility meter. Utility meter configuration is accomplished using the ppuconfig command (see *ppuconfig*(1M)).

The data that is sent to HP is aggregated and then sent to billing as well as posted on the utility portal for viewing at **http://www.hp.com/go/payperuse**.

For more information see the Pay Per Use user's guide located at /usr/share/doc/PayPerUseUserGuide.pdf.

### **SEE ALSO**

*ppud* (1M), *ppuconfig* (1M)

### **ppud (1M) Manpage**

### **ppud (1M)**

### <span id="page-70-0"></span>**NAME**

ppud – Pay Per Use daemon

### **SYNOPSIS**

Path: /usr/lbin

ppud

### **DESCRIPTION**

ppud is a daemon that provides system configuration and CPU usage information to a utility meter system for billing purposes. This daemon runs on Pay Per Use systems and meters CPU utilization and system configuration information. The ppud daemon sends this information to a utility meter as an XML file transmitted via HTTPS

When a report is sent to a utility meter, it is also written to the file /var/ppu/PPUReport.xml. This report is best viewed using a web browser that understands XML.

The ppud daemon is automatically started when a system boots if a utility meter has been specified via the ppuconfig command (see *ppuconfig*(1M)). The ppud daemon is also automatically started when the meter configuration is changed via the ppuconfig command.

The ppud daemon reports errors via syslog.

To un-configure Pay Per Use, kill the daemon (ppud) if it is running and remove the configuration file (/etc/ppu/ppu\_config). Warning, if this is a Pay Per Use system and the daemon is not running, usage may be assumed to be 100%.

### **AUTHORS**

ppud was developed by HP

PPU Manpages **ppud (1M) Manpage**

### **SEE ALSO**

*ppuconfig* (1M), *ppu* (5)
# <span id="page-72-0"></span>**ppuconfig (1M) Manpage**

# **ppuconfig (1M)**

## **NAME**

ppuconfig – configure Pay Per Use daemon

# **SYNOPSIS**

Path: /usr/sbin ppuconfig [-m meter] [-p proxy[:port]] [-s system\_id|-h] [-u] ppuconfig -t

# **DESCRIPTION**

ppuconfig is a tool for configuring communication between the Pay Per Use daemon ppud (see *ppud*(1M)) and a utility meter. A utility meter must be specified for a Pay Per Use system before the ppud daemon will collect and send utilization data to HP. In the absence of this data, HP may assume 100% utilization and bill for the system accordingly.

If ppuconfig is invoked without any options the current settings will be displayed.

If this is the first time you are supplying utility meter configuration information, after specifying the utility meter with the ppuconfig command, it is recommended to execute **ppuconfig -t** to perform a round trip communication test. If the test is successful, verify the ppud daemon is running using the ps command.

When ppuconfig is used to modify the configuration information related to the utility meter, it is not necessary to restart a running ppud daemon. When configuration information is modified it is recommended that **ppuconfig -t** is executed to verify the new configuration.

## **Options**

ppuconfig recognizes the following command-line options and arguments:

- -m *meter* Specifies the utility meter that the Pay Per Use system should use for reporting. The meter can be specified as a fully qualified hostname or IP address. A non-blank value is required.
- -p *proxy*[:*port*] Specifies the proxy server that should be used by this system for HTTPS transmission if a proxy server is required. Optionally, a port number can be appended to the proxy server specification. Proxy configuration can be cleared by specifying an empty string ("") as the proxy server value.
- -s *system\_id* Specifies the system identifier that the Pay Per Use system should use when reporting. This can be any value that helps you to identify this system (for example, a tracking number, asset number, physical location, etc). Until a system identifier is specified, the hostname will be used by default.
- -h Specifies that the hostname should be used as the system identifier for the Pay Per Use system, when reporting usage information.
- -u Starts an interactive session to allow setting a username and password for the proxy server, if required by the proxy server. These values can be cleared by pressing **Enter** when prompted for a username.
- -t Perform communication test between Pay Per Use software and the configured utility meter.

# **RETURN VALUES**

ppuconfig exits with one of these values:

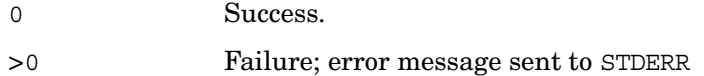

# **AUTHORS**

ppuconfig was developed by HP

# **FILES**

/etc/ppu/ppu\_config File containing utility meter configuration data. If this file is removed, the ppud daemon will not be started at system boot and utilization data will not be transmitted to HP.

# **SEE ALSO**

*ppud* (1M), *ppu* (5)

PPU Manpages **ppuconfig (1M) Manpage**

### **C**

configured processors, defi[ned,](#page-28-0) [66](#page-65-0) configuring PPU software, 29 conventions, User's G[uide,](#page-54-0) [5](#page-4-0) CURL MITX license, 55

### **D**

deconfigured processors, defined, [66](#page-65-1)

### **E**

example usage report, [37](#page-36-0) executable an[d config files,](#page-59-0) [47](#page-46-0) export issues, 60

### **F**

failed partition, 62 files, executable [and config,](#page-61-0) [47](#page-46-0) freque[ntly asked questions](#page-49-0) PPU, 50 PPU software, [51](#page-50-0)

### **G**

getting started, [24](#page-23-0) glossary, 66 golden i[mage system,](#page-65-2) [33](#page-32-0)

### **H**

hard partition, defined, [66](#page-65-3) https connection, verifying, [31](#page-30-0)

### **I**

iCOD, defined, [66](#page-65-4) inactive cell, defined, [66](#page-65-5) inactive partition, defined, 66 inactive partitions in PP[U systems,](#page-25-0) [61](#page-60-0) installing PPU software, 26

### **L**

license CURL MITX, [55](#page-54-0) OpenSSL, [56](#page-55-0)

#### **M**

manpage ppu (5), [70](#page-69-0) ppuconfig (1M), [73](#page-72-0) ppud (1M), [71](#page-70-0)

moving a system, requirement, [21](#page-20-0)

#### **N**

new partition creation, [43](#page-42-0) newly ignited system, [33](#page-32-0)

### **O**

On Demand Solutions program, [11](#page-10-0) open source comp[onents used,](#page-55-0) [54](#page-53-0) OpenSSL license, 56

### **P**

patches how to find the latest, [26](#page-25-1) required for HP-UX 11i v1, [20](#page-19-0) pay per use web portal, [36](#page-35-0) pay per use, def[ined,](#page-66-0) [66](#page-65-7) portal, defined, 67 PPU defined, 66 frequent[ly aske](#page-65-7)[d questions,](#page-23-0) [50](#page-49-0) getting started, 24 HP-UX 11i v1 requirements, [20](#page-19-1) HP-UX 11i v2 requirements, [19](#page-18-0) install fro[m AR/OE media,](#page-68-0) [26](#page-25-2)[,](#page-68-0) [27](#page-26-0) manpages, 69 program requirements, [18](#page-17-0) required patches for HP[-UX 11i v1,](#page-18-1) [20](#page-19-2) software requirements, 19 supported platforms, [14](#page-13-0) system move req[uirement,](#page-11-0) [21](#page-20-0) system overview, 12 terminology, [66](#page-65-2) web portal, [36](#page-35-0) PPU inactive partitions, [61](#page-60-0) PPU software configuring, 29 frequently a[sked questions,](#page-28-0) [51](#page-50-0) install from AR media, [27](#page-26-1) install from HP softwar[e depot,](#page-25-3) [28](#page-27-0) install from [OE media, 26](#page-32-0) re-installing, 33 troubleshooting, [46](#page-45-0) un-installing, [34](#page-33-0) PPU software re[quirements](#page-19-1) HP-UX 11i v1, 20 HP-UX 11i v2, [19](#page-18-0) ppu(5) manpage, 70 ppuconfig (1M) m[anpage,](#page-69-0) [73](#page-72-0)

# **Index**

ppud (1M) manpage, [71](#page-70-0) ppud daemon, starting, [32](#page-31-0) processors configured, defined, [66](#page-65-0) deconfigured, defined, [66](#page-65-1) program requirements, PPU, [18](#page-17-0) proxy server, configuring, [30](#page-29-0)

## **R**

re-installing PPU software, [33](#page-32-0) reports sent by PPU software, [52](#page-51-0) required patches, for HP-UX 11i v1, [20](#page-19-0)

### **S**

sar, utilization verification, [63](#page-62-0) software requirements, PPU, [19](#page-18-1) starting the ppud daemon, [32](#page-31-0) suppor[ted platforms](#page-13-0) PPU, 14 system identifier, [configuring,](#page-11-0) [30](#page-29-1) system overview, 12 system settings, viewing, [31](#page-30-1)

### **T**

terminology, 66 troubleshooti[ng, PPU software,](#page-65-2) [46](#page-45-0)

### **U**

un-installing PPU software, [34](#page-33-0) usage databas[e, defined,](#page-51-1) [67](#page-66-1) usage history, 52 usage report example, [37](#page-36-0) User's Guide conventions, [5](#page-4-0) obtaining, 15 utility mete[r, configur](#page-14-0)[ing,](#page-66-2) [29](#page-28-1) utility meter, defined, 67 utilization capping, [42](#page-41-0)

### **V**

validating PPU utilization, [63](#page-62-0) verifying PPU portal rep[orts,](#page-30-1) [63](#page-62-0) viewing system settings, 31 virtual partition, defined, [67](#page-66-3)

#### **W**

web portal, PPU, [36](#page-35-0)

Free Manuals Download Website [http://myh66.com](http://myh66.com/) [http://usermanuals.us](http://usermanuals.us/) [http://www.somanuals.com](http://www.somanuals.com/) [http://www.4manuals.cc](http://www.4manuals.cc/) [http://www.manual-lib.com](http://www.manual-lib.com/) [http://www.404manual.com](http://www.404manual.com/) [http://www.luxmanual.com](http://www.luxmanual.com/) [http://aubethermostatmanual.com](http://aubethermostatmanual.com/) Golf course search by state [http://golfingnear.com](http://www.golfingnear.com/)

Email search by domain

[http://emailbydomain.com](http://emailbydomain.com/) Auto manuals search

[http://auto.somanuals.com](http://auto.somanuals.com/) TV manuals search

[http://tv.somanuals.com](http://tv.somanuals.com/)